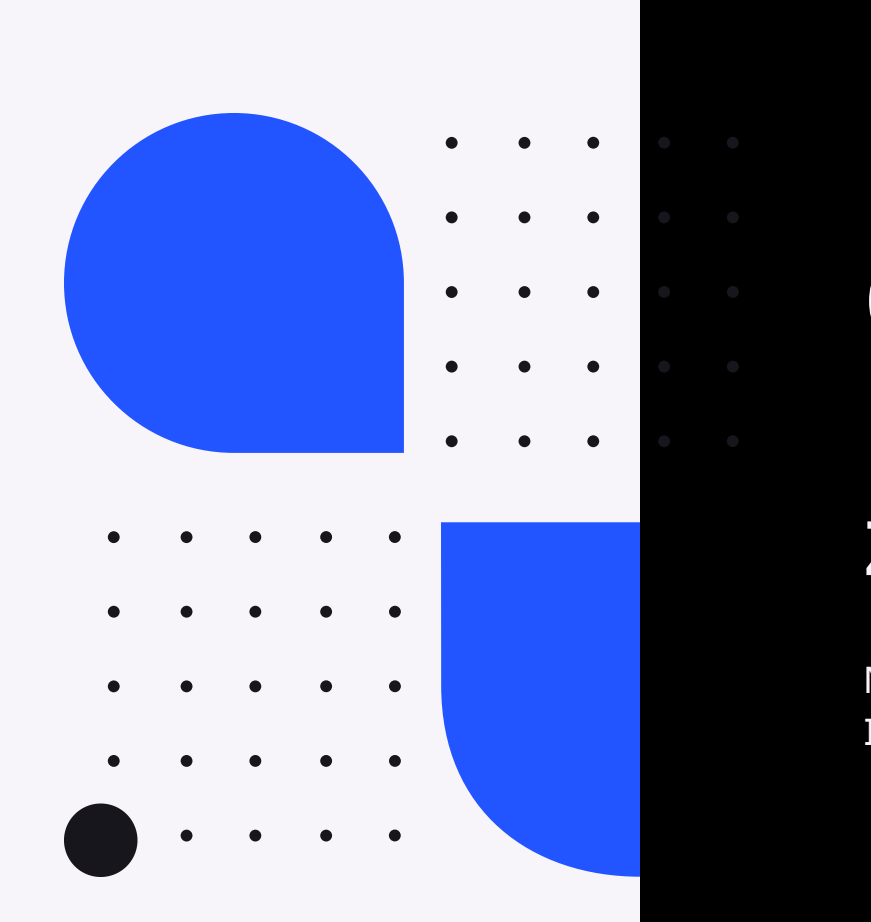

# **Container** Extensions für z/OS (zCX)

Maike Havemann IBM Z Technical Specialist

## **z/OS Container Extensions**

.. was ist zCX?

## **Use Cases**

.. was theoretisch geht

**DevOps**

.. wenn es innotivativ sein soll

## **Praxis**

.. was in der Realität umgesetzt wird

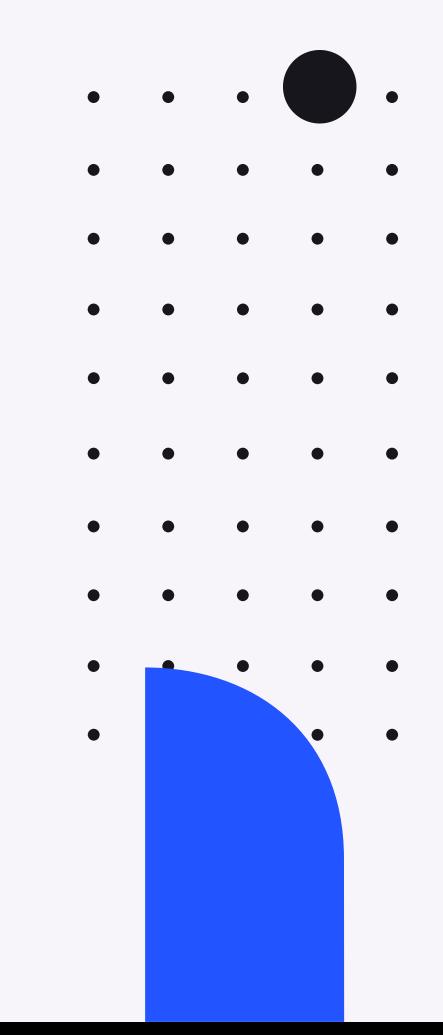

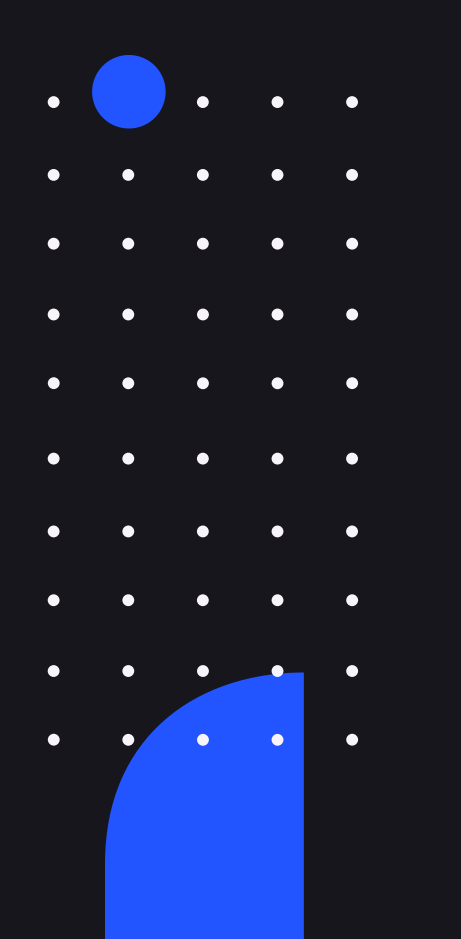

# **z/OS Container Extensions**

ab V2.4

**Z Linux Software als Docker Container in z/OS** ohne separaten Linux Server

**Maintenance über z/OS und z/OS Qualities of Service**

**z14 oder z15 mit Container Hosting Foundation**

HW FC 0104 oder IBM Container Hosting Foundation für z/OS

**zCX 90-Tage-Testversion**

APAR (OA58969)

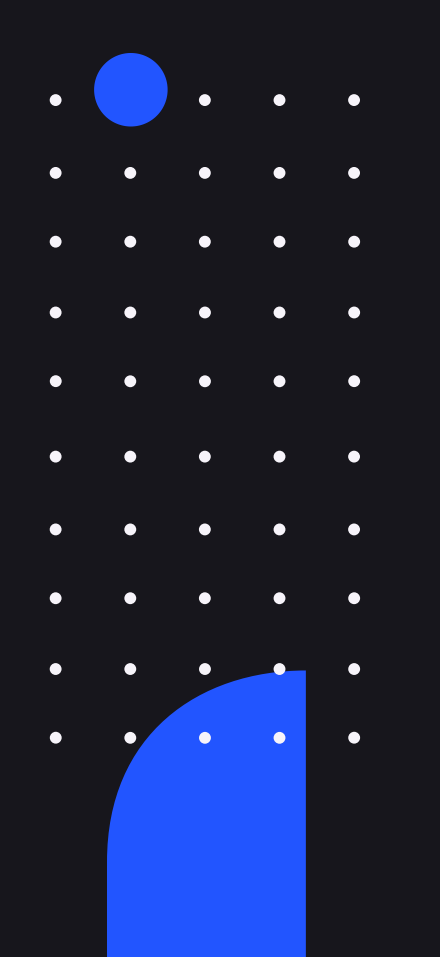

### **z/OS Container Extensions** ab V2.4

### **Linux Docker Appliance**

Maintenance und IBM Support, Provisionierung durch z/OSMF Workflows

### **Standard Docker Interfaces**

Jede Software, die als Docker Image auf Linux auf Z verfügbar ist // IBM Z Registry Kommunikation mit native z/OS Applikationen über high speed virtual IP network Keine z/OS Skills für Entwicklung und Deployment von Docker Containern

### **Keine Linux Admin Skills notwendig**

Interfaces auf Docker CLI limitiert, kein Zugriff auf Linux Kernel

### **Gemanaged als z/OS Prozess**

Mehrere Instanzen in einem z/OS System zCX Workloads sind zIIP eligible

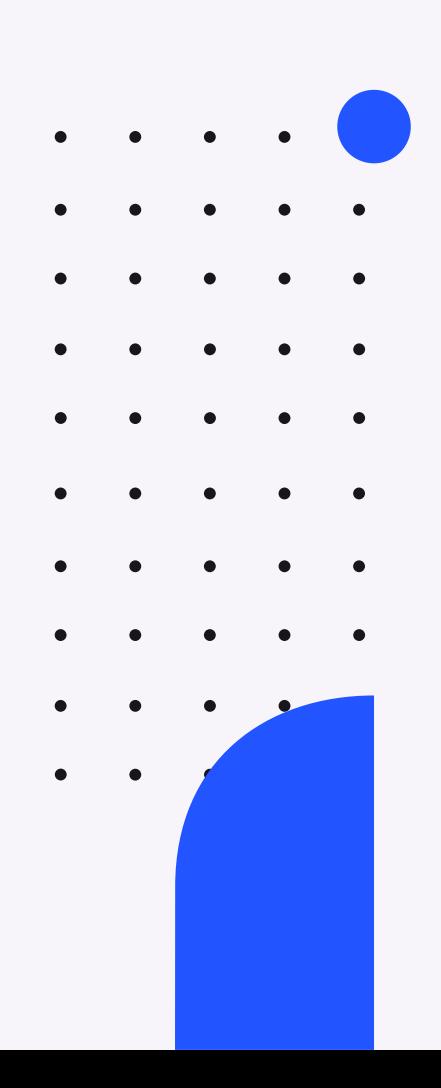

## **Use Cases**

### **Erweiterung z/OS Applikationen**

- Neuste Microservices (logstash, Etcd, Wordpress, etc.)
- No-SQL DBs (MongoDB, IBM Cloudant, etc.)
- Analytics Frameworks
- Messaging Frameworks (z.B. Apache Kafka)
- Web Server Proxies (z.B. nginx)
- Neuste Programmiersprachen und -umgebungen

#### **System Management**

### **Open Source**

- System Management Komponenten (bisher nicht verfügbar für z/OS)
- $\bullet$  z.B.
	- Tivoli Enterprise Portal (TEPS)
	- Service Management Unite (SMU)
- Ergänzen eines bestehenden z/OS, Zowe und DevOps
- Gitlab/Github server
- Linux basierte Dev Tools
- Linux Shell Environments
- $\bullet$  ...

## **Use Cases - Redbook**

### **Apache Kafka / ZooKeeper**

Open Source Messaging System, Echtzeit-Daten

### **IBM App Connect Enterprise**

Integrationsserver für z/OS Subsysteme mit IMS, DB2, CICS & MQ

### **IBM Aspera fasp.io Gateway**

TCP/IP Tunnel für highspeed Datentransport, bspw. MQ

### **IBM MQ Client Concentrator**

Direkte Kommunikation mit MQ Queque Managers im z/OS

### **DevOps**

Simpler DevOps Flow

### **Monitoring mit SMU**

UI + Dashboards, Monitoring IBM Z

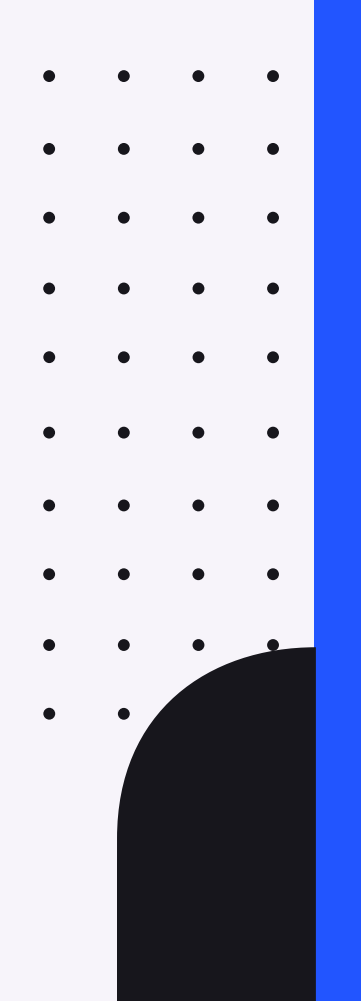

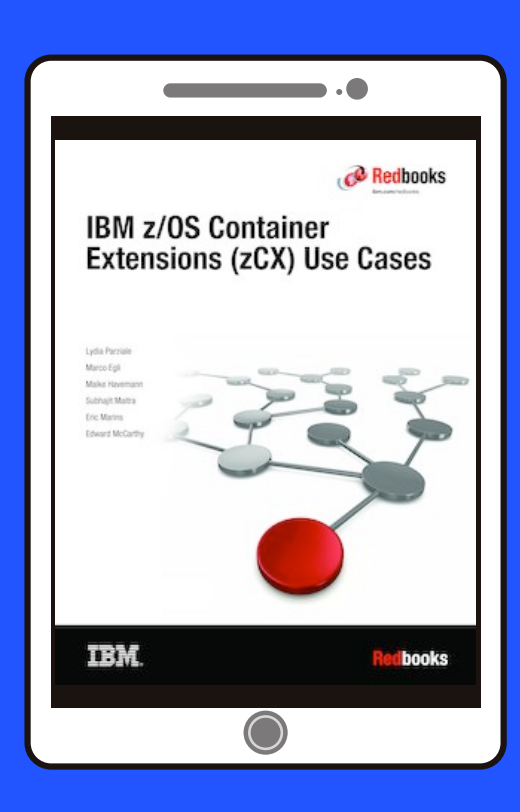

### **Menschen> Prozesse, Tools**

**CI/CD** 

**Fehlerreduzierung** 

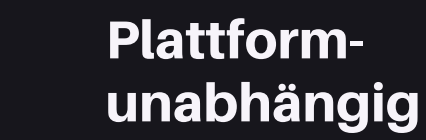

## **DevOps**

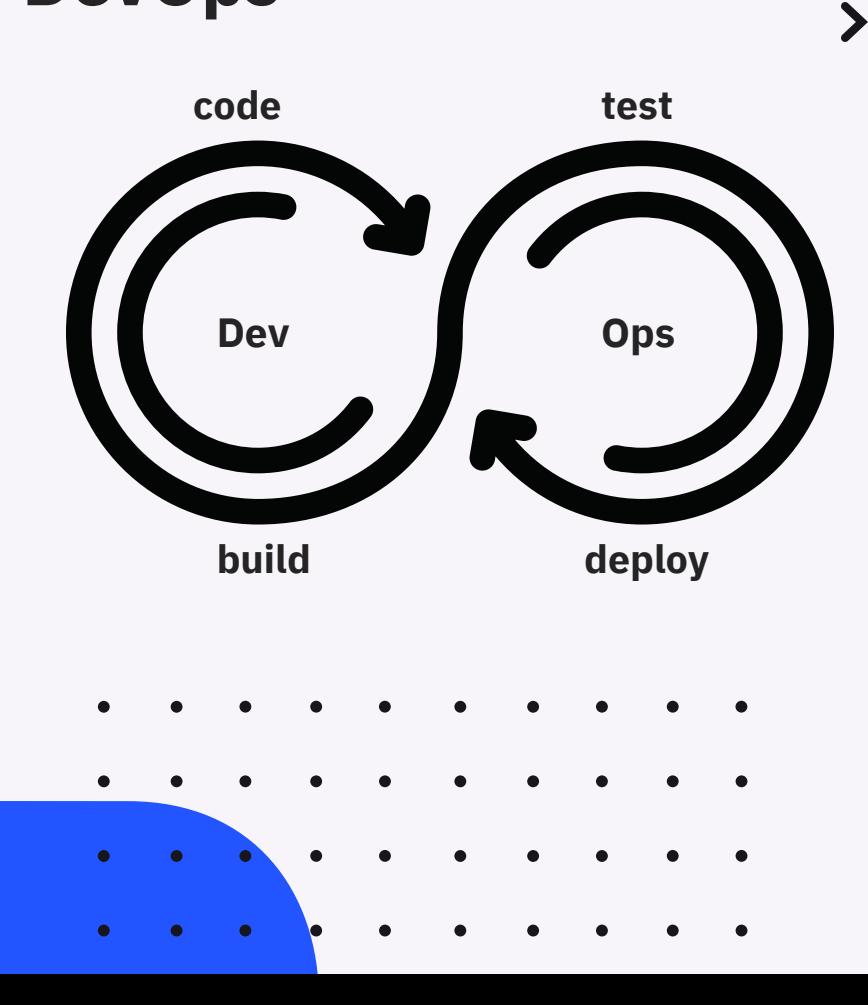

## DevOps Use Case / Architektur Überblick

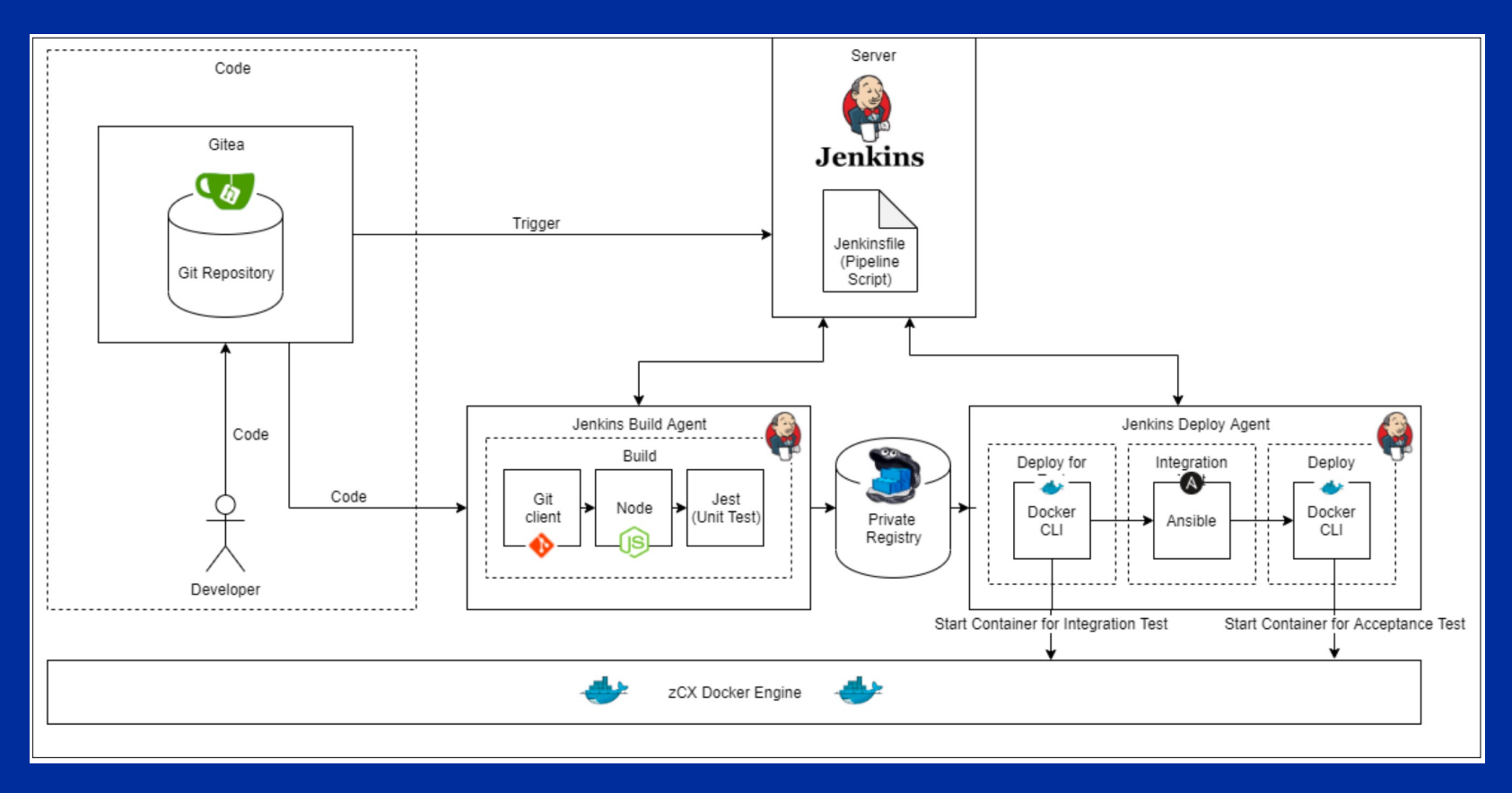

### DevOps / Gitea als Code Depository **DevOps / Gitea als Code Repository**

### **Was ist Gitea?**

- Was ist Gitea? Self-hosted Git Service
	- Für viele Plattformen / Architekturen  $\bullet$
- Schnell und intuitiv aufsetzbar $\bullet$

### • Schnell und intuitiv aufsetzbar **Anforderungen**

- Laufende zCX Instanz  $\bullet$
- Volume für Gitea angelegt  $\bullet$
- Laufender Gitea Container  $\bullet$
- Code für eine node.js Applikation  $\bullet$

Instruktionen: siehe Redbook

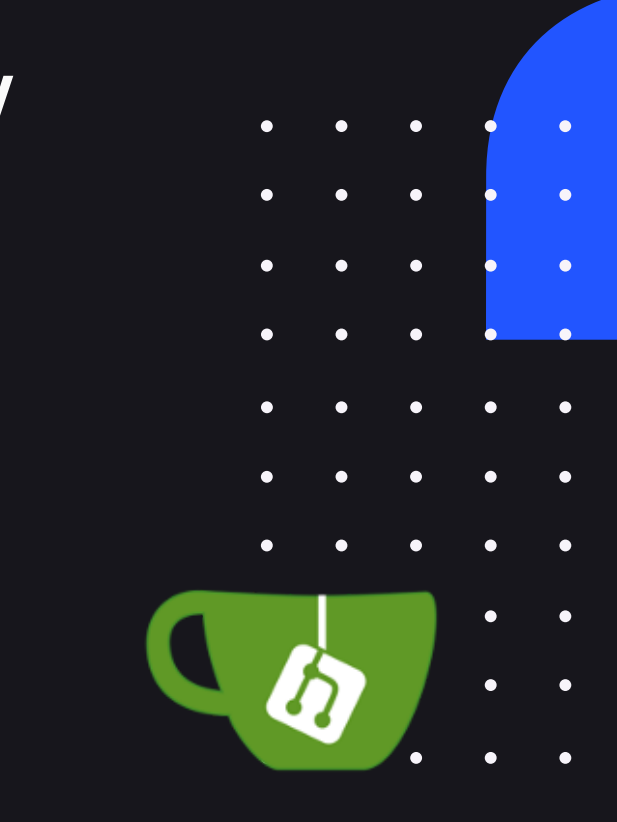

1. Gitea User Interface über Browser öffnen 2. Anmelden

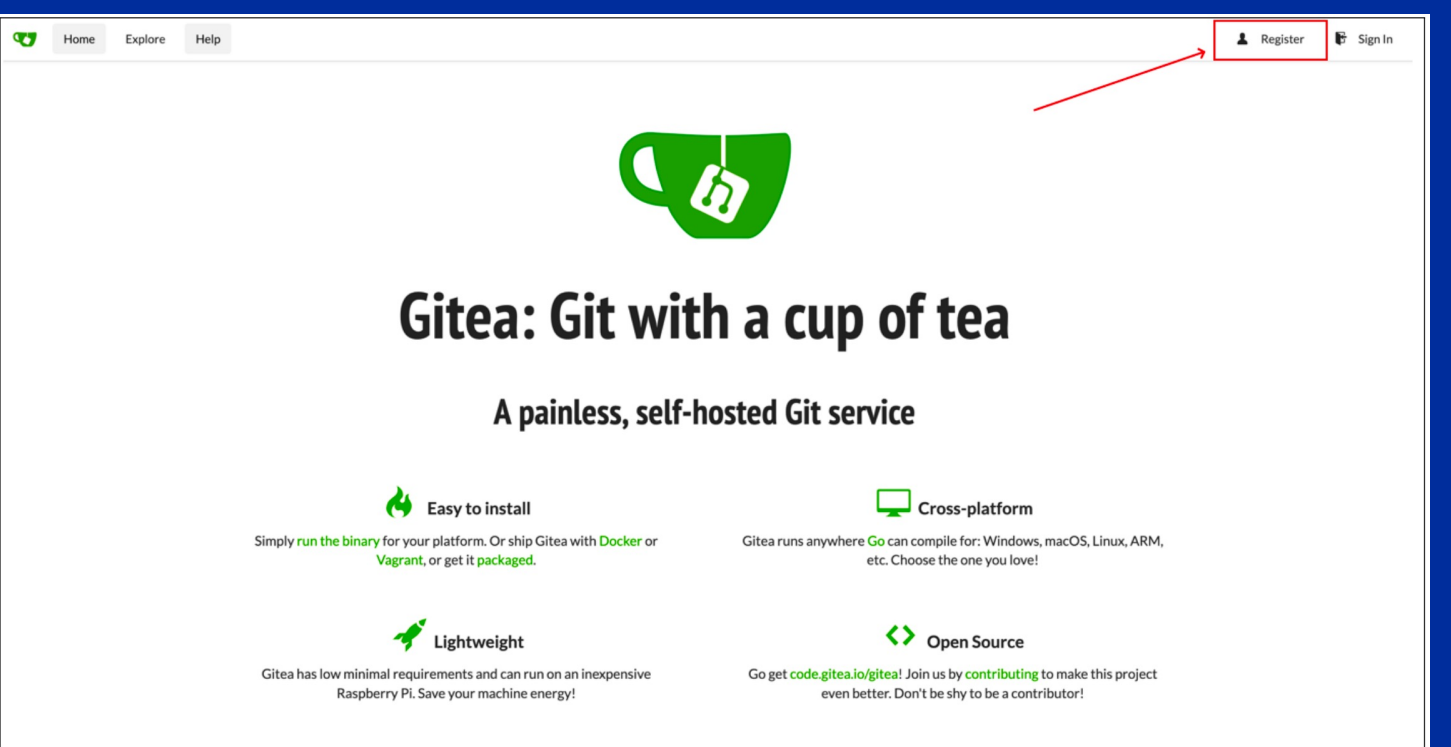

#### 3. Gitea Container einmalig konfigurieren

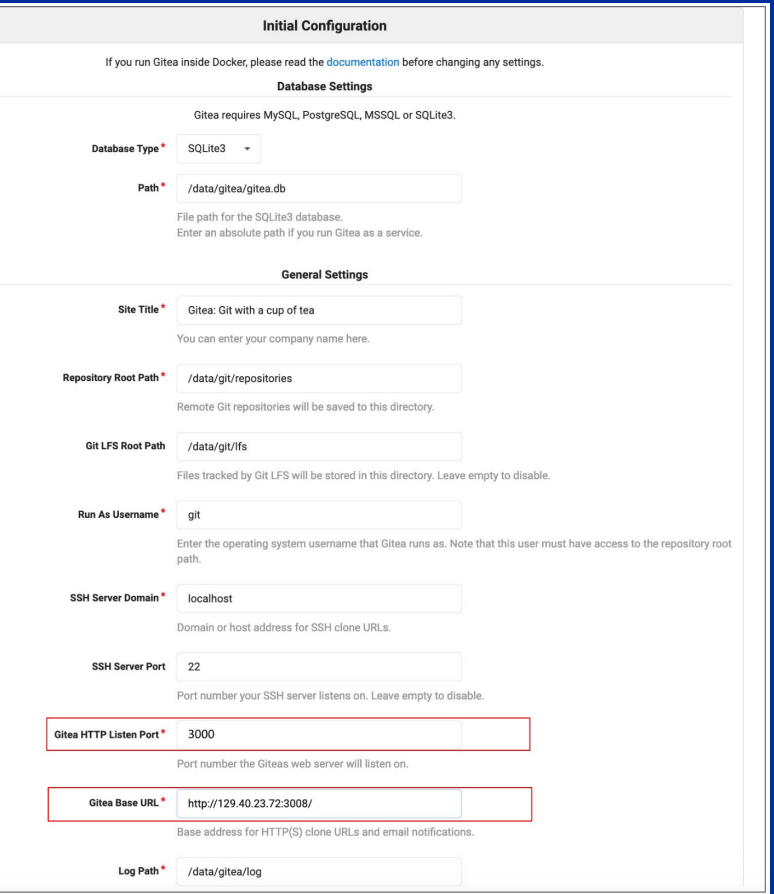

#### 4. Accountinformationen ausfüllen und registrieren

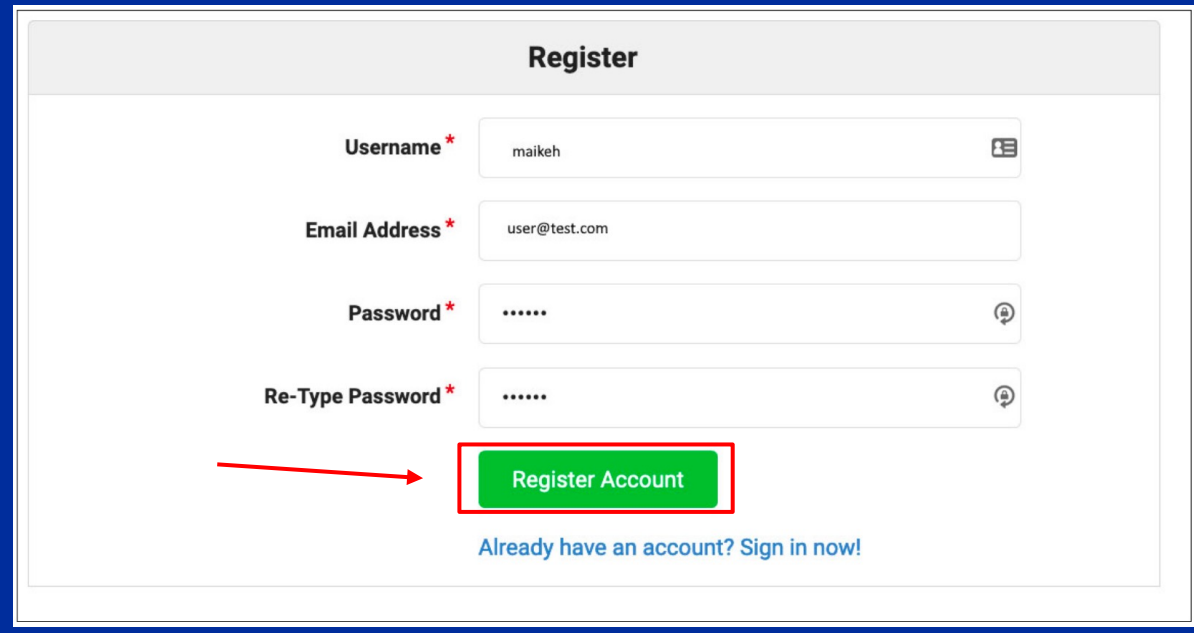

#### 5. Repository für den Code einer Applikation anlegen

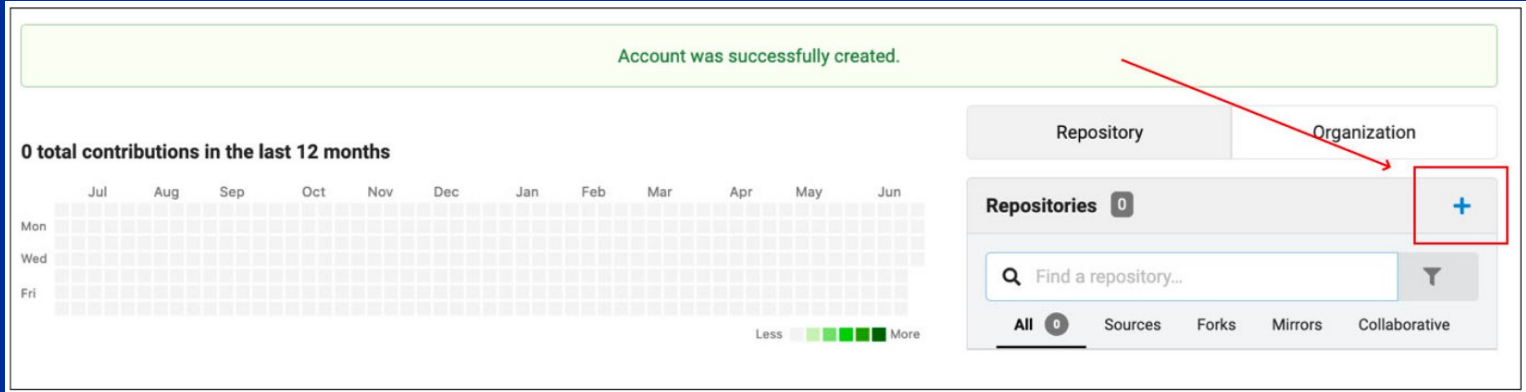

5. Repository für den Code einer Applikation anlegen

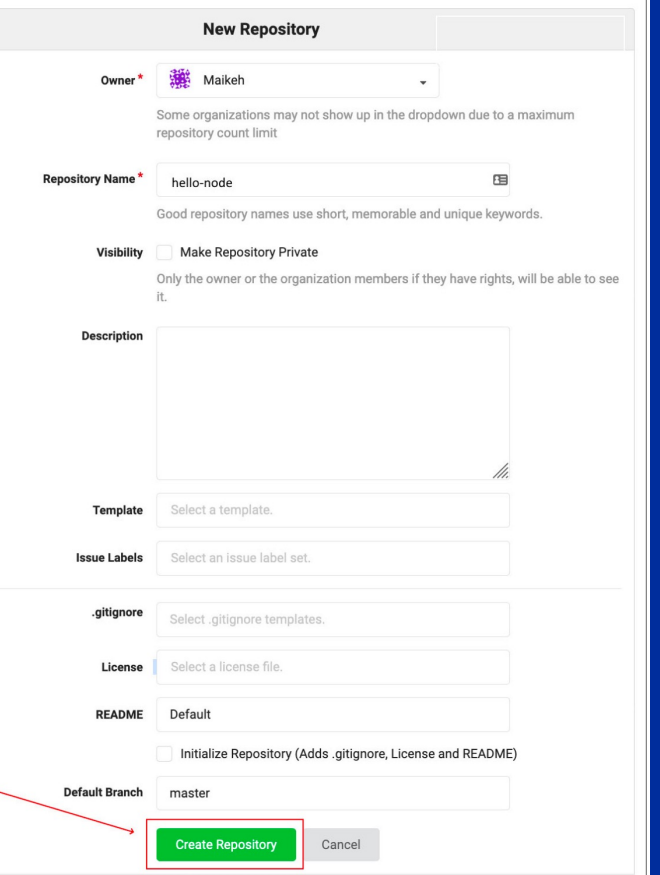

#### 6. Instruktionen um Code ins Repository hinzuzufügen

#### Creating a new repository on the command line

touch README.md git init

git add README.md qit commit -m "first commit" git remote add origin http://129.40.23.72:3008/Maikeh/node-hello.git git push -u origin master

Pushing an existing repository from the command line

git remote add origin http://129.40.23.72:3008/Maikeh/ hello-node.git git push -u origin master

7. Node.js Applikation aus dem Anhang vom Redbook in Repository pushen *Achtung: Ein Dockerfile wird benötigt*

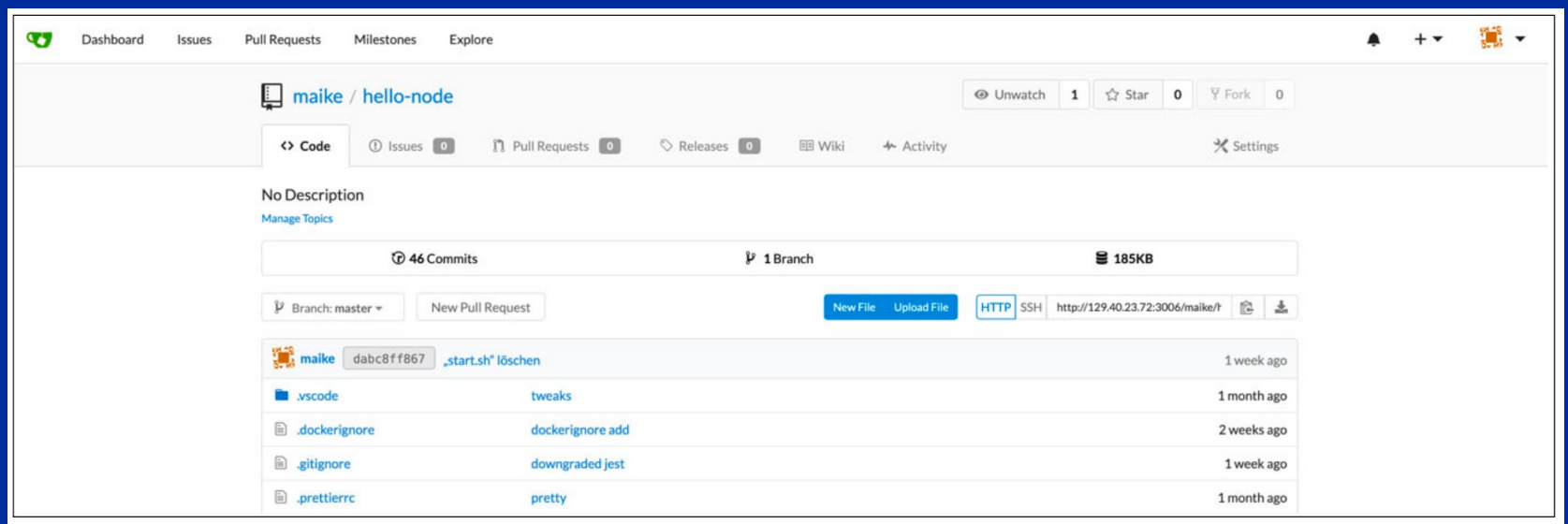

### DevOps Use Case / Jenkins für automatisierte Builds **DevOps / Jenkins für automatisierte Builds**

### **Was ist Jenkins?**

- Was ist Jenkins? It is a local to the local term of the local term  $\ell$ Open Source Server für eine robuste CI/CD Umgebung
- Open Source Server für der Fürste ausschlagen aus der Fürste aussellen der Fürste aussellen der Fürste der F
	- **Erstellen und Ausführen eines DevOps Flows durch**<br>Circle Co Pipelinescript

### • Erstellen und Ausführen eines DevOps **Anforderungen**

- Laufende zCX Instanz  $\bullet$
- Flows durch Pipelines (Volume für Jenkins angelegt
	- Laufender Jenkins Container  $\bullet$
	- Admin Passwort (docker logs)  $\bullet$

Instruktionen: siehe Redbook

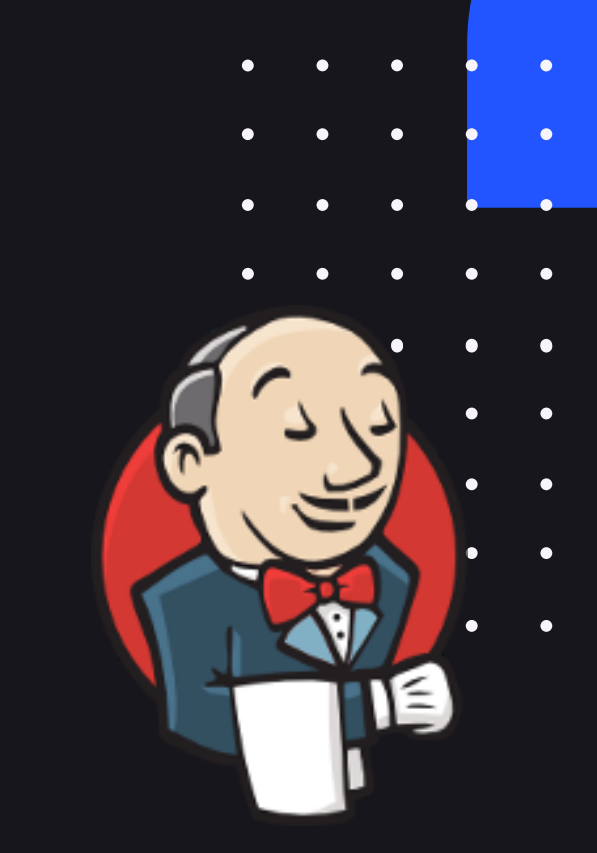

#### 1. Jenkins User Interface über Browser öffnen 2. Admin Passwort aus Docker Konsole einfügen

#### **Getting Started**

#### **Unlock Jenkins**

To ensure Jenkins is securely set up by the administrator, a password has been written to the log (not sure where to find it?) and this file on the server:

#### /root/.jenkins/secrets/initialAdminPassword

Please copy the password from either location and paste it below.

**Administrator password** 

................................

Continue

#### 3. Vorgeschlagene Plugins installieren

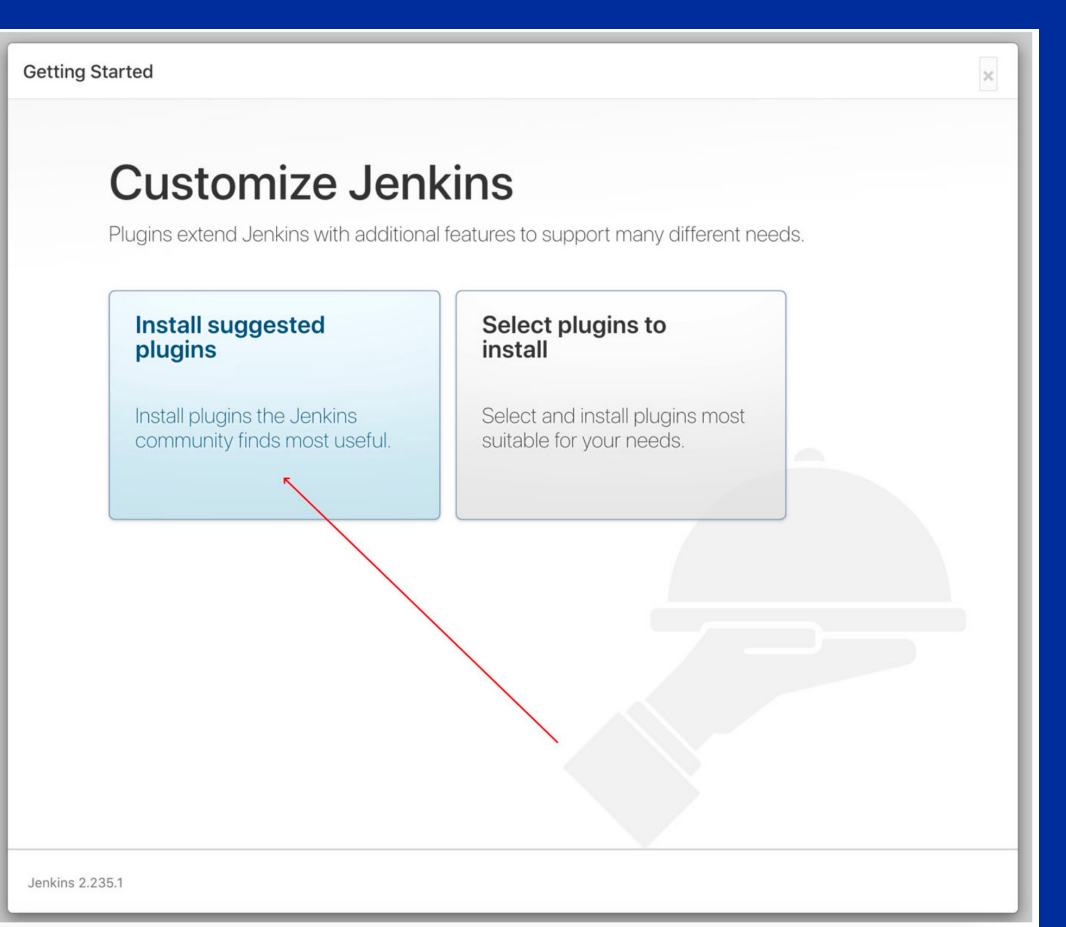

#### 4. Admin User erstellen

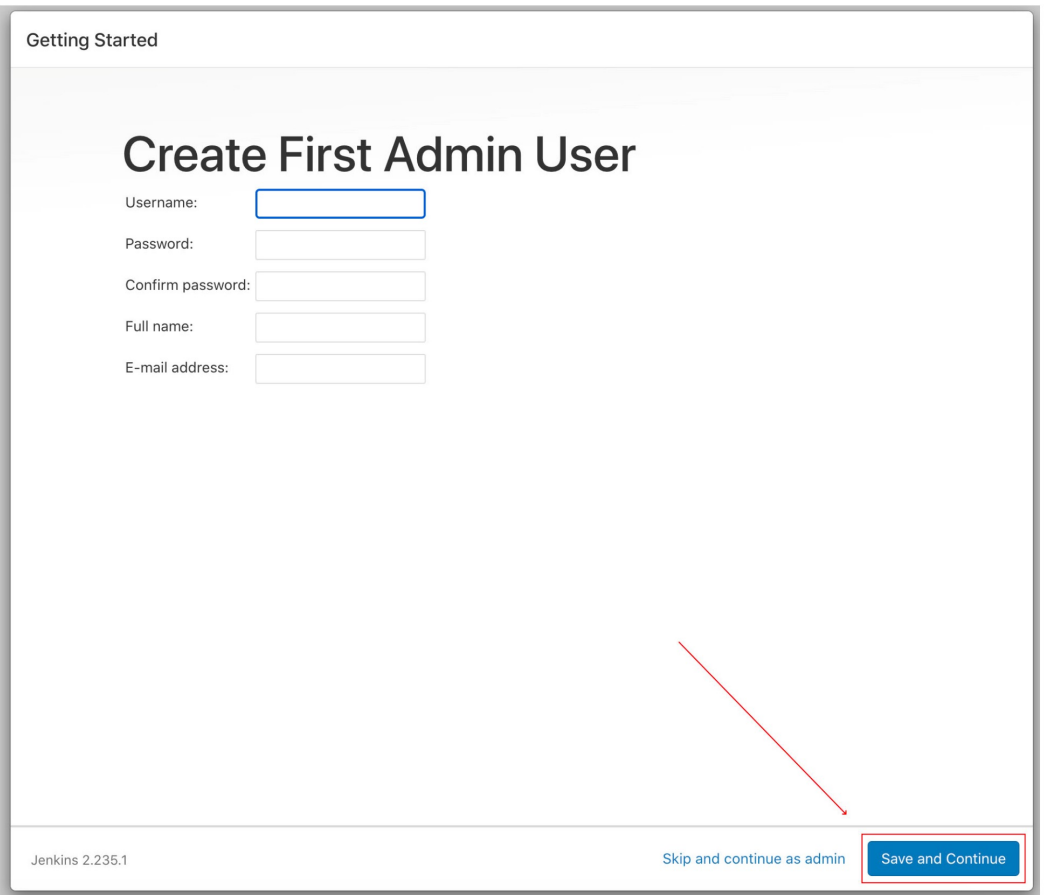

#### 5. Jenkins URL in die Instanz Konfiguration einfügen

**Getting Started** 

#### **Instance Configuration**

Jenkins URL:

http://129.40.23.72:3000/

The Jenkins URL is used to provide the root URL for absolute links to various Jenkins resources. That means this value is required for proper operation of many Jenkins features including email notifications, PR status updates, and the BUILD URL environment variable provided to build steps

The proposed default value shown is not saved yet and is generated from the current request, if possible. The best practice is to set this value to the URL that users are expected to use. This will avoid confusion when sharing or viewing links.

Jenkins 2.235.1

Not now

**Save and Finish** 

#### 6. Ins Manage Jenkins Menü gehen

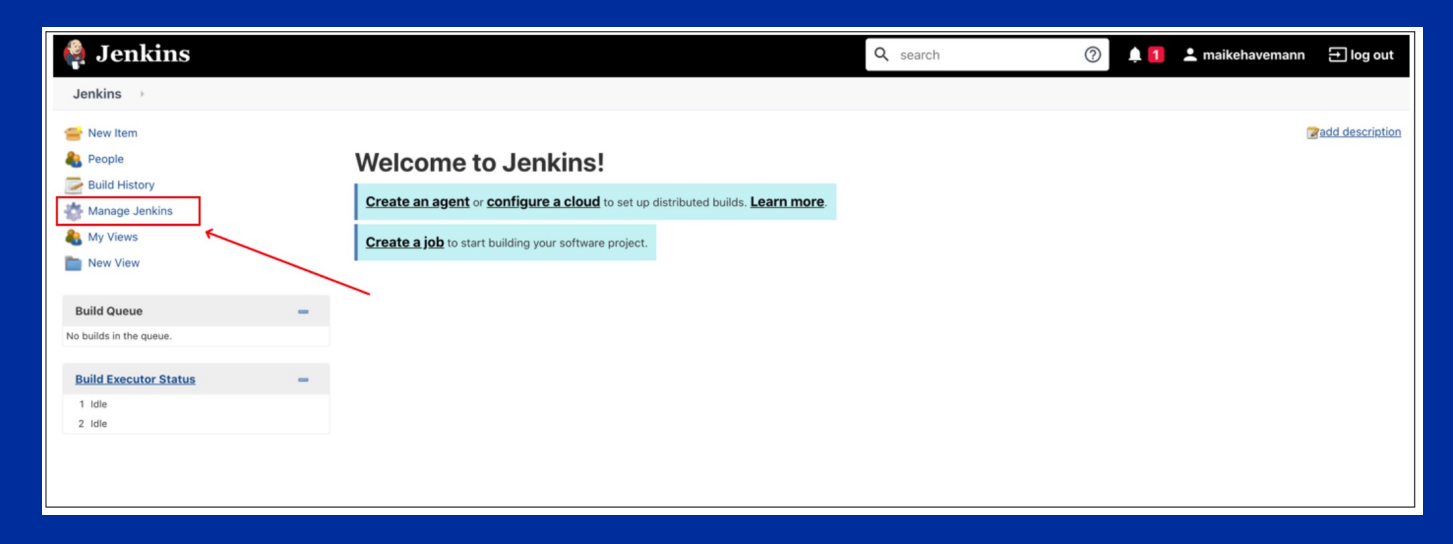

7. Auf *Manage Nodes and Clouds* klicken

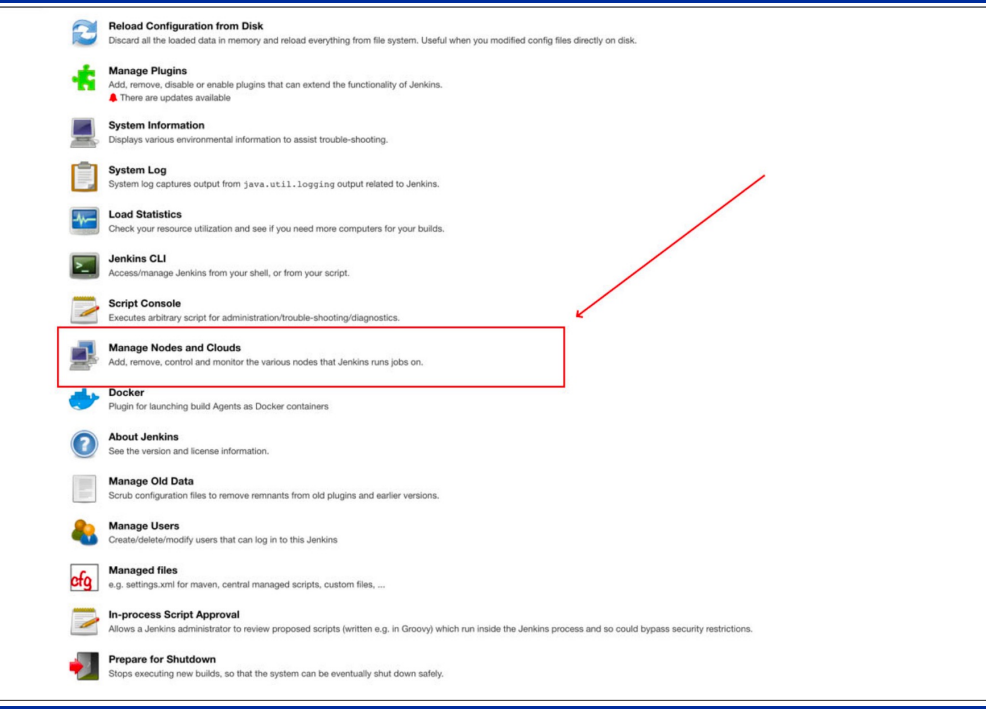

#### 8. Neuen Node anlegen

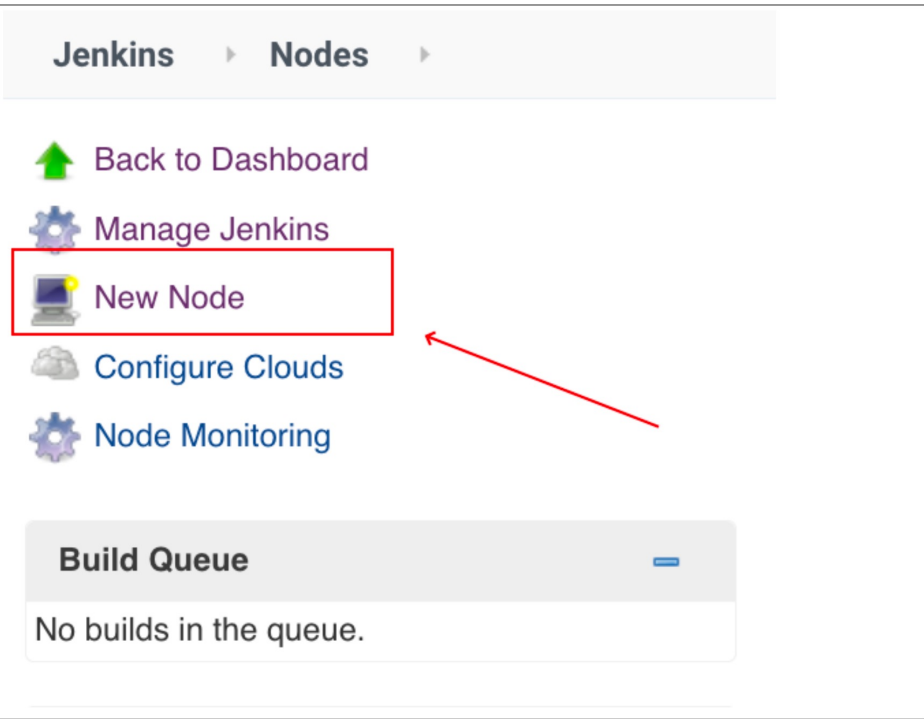

## DevOps Use Case / Jenkins für automatisierte Builds

#### 9. Build Node konfigurieren

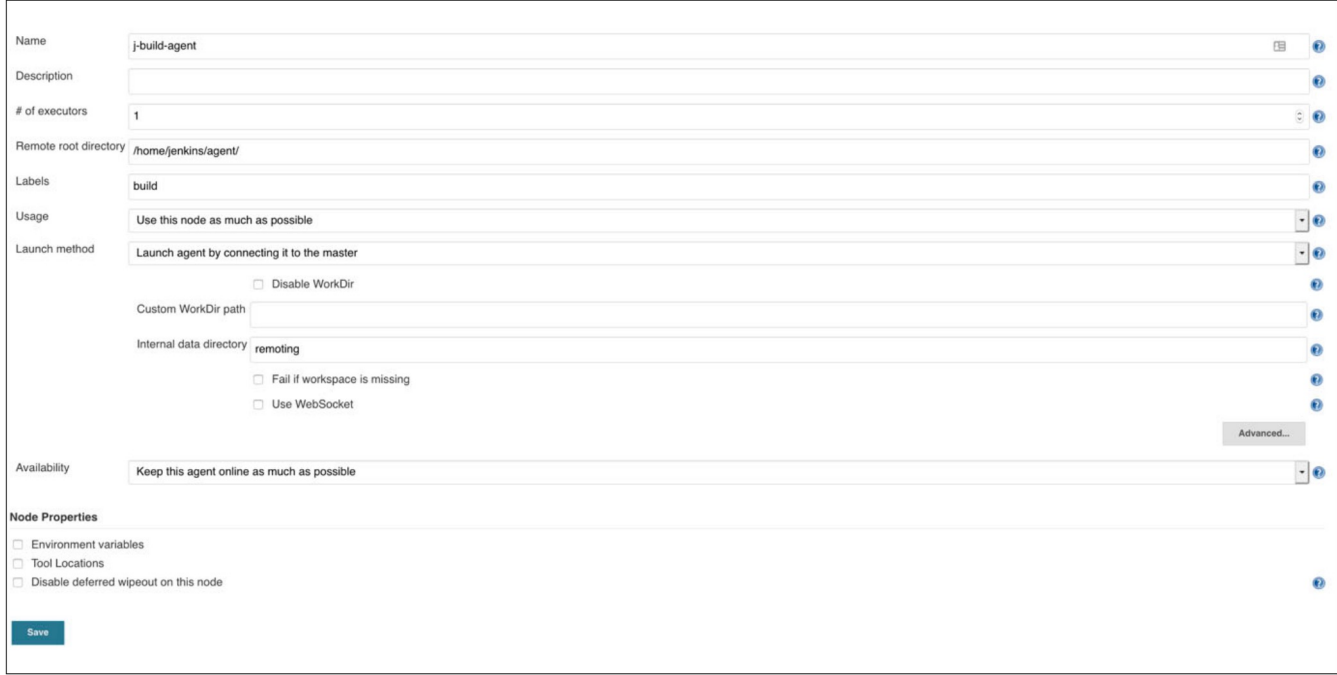

10. Node Secret kopieren um den Docker Container für den Jenkins Node zu starten

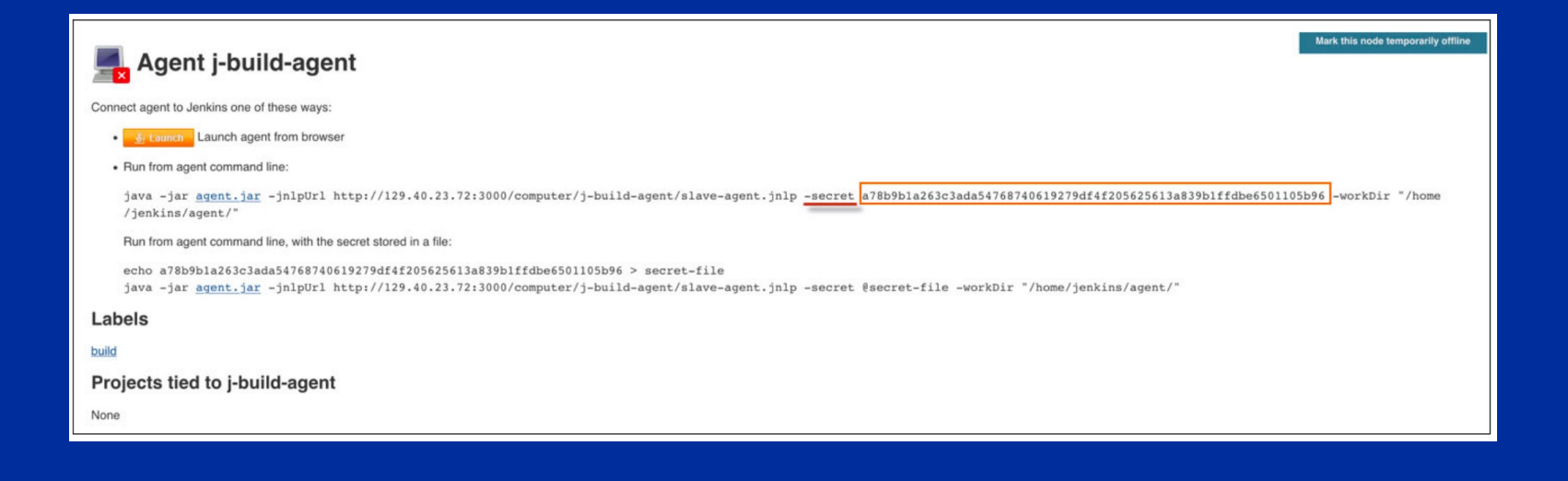

Kommunikation zwischen Jenkins Server und Build Node sicherstellen

#### 11. Ins Manage Jenkins Menü gehen

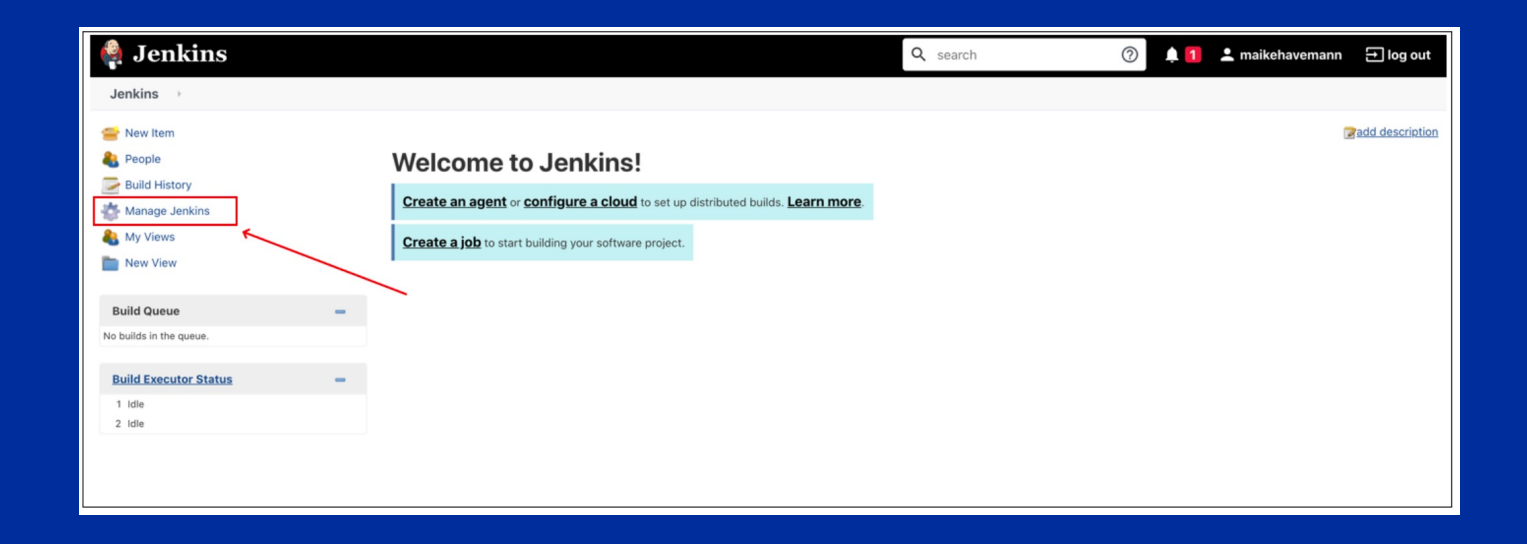

#### 12. Sicherheitseinstellungen konfigurieren

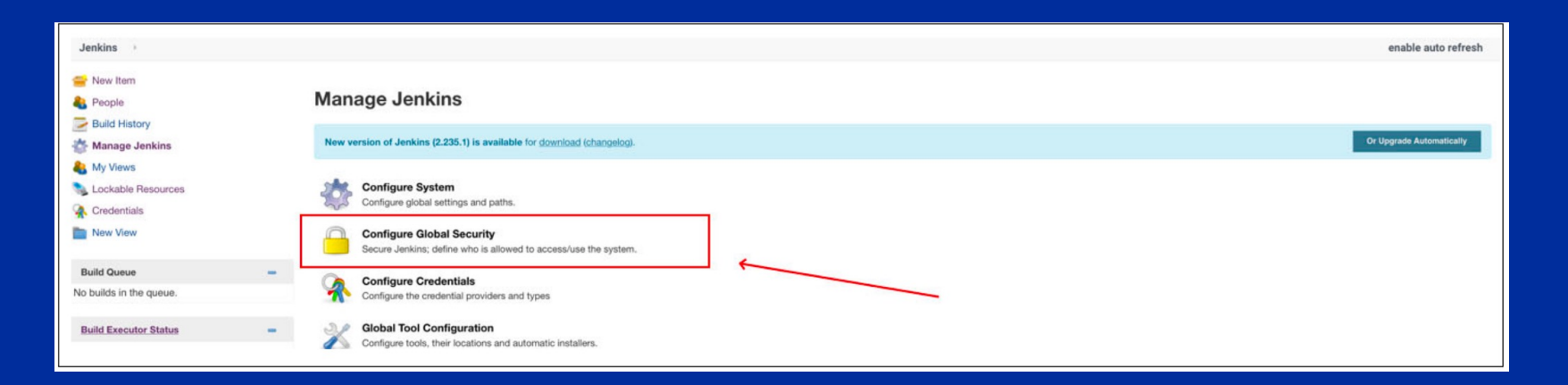

13. TCP Port auf 5000 (private registry) setzen und den Port beim Start vom Node Container mitgeben 14. Jenkins Build Node Container starten Instruktionen: siehe Redbook

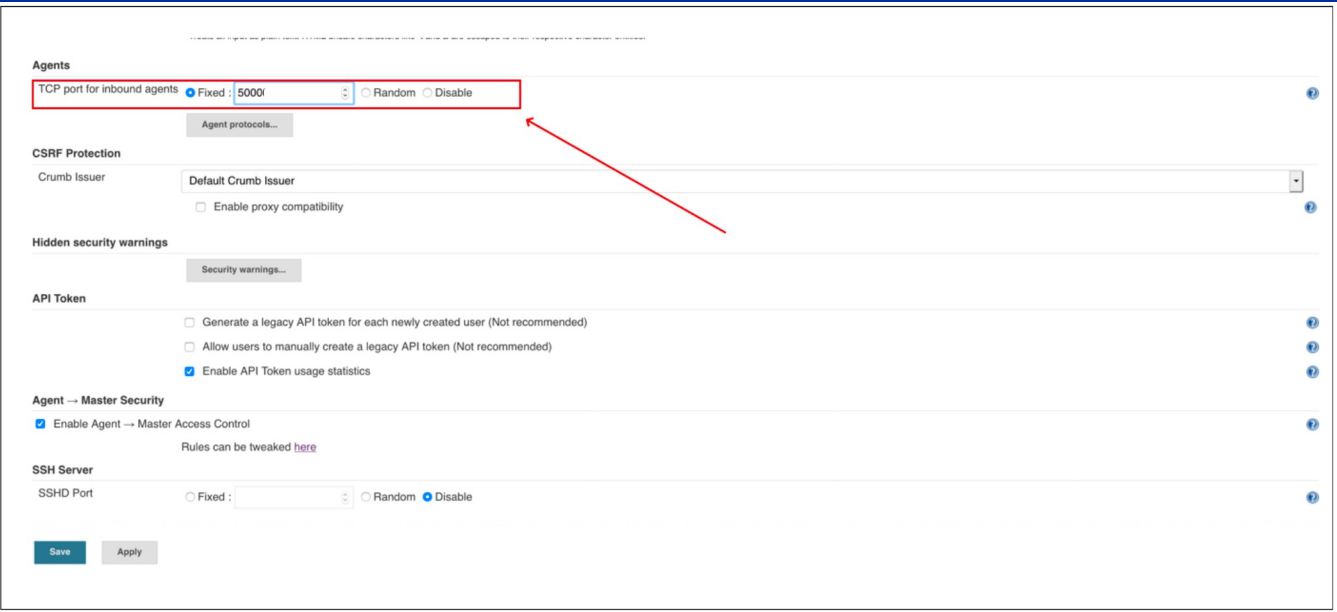

#### DevOps / Ansible für automatisiertes PCV **DevOps / Ansible für automatisiertes Deployment und Tests**

### **Was ist Ansible**

- Automations Engine für z.B. Automations Engine für z.B. Deployment von Applikationen
	- Einfaches Deployment durch YAML Playbooks
	- Applikationen Kann standalone oder als Plugin in Jenkins verwendet werden

### **Anforderungen**

- Laufende zCX Instanz
- Kann standalone oder als Plugin in Laufender Jenkins Container
	- Jenkins verwendet werden (abgelegt im Gitea Repository) Ansible Playbooks für Tests und Deployment

Instruktionen: siehe Redbook

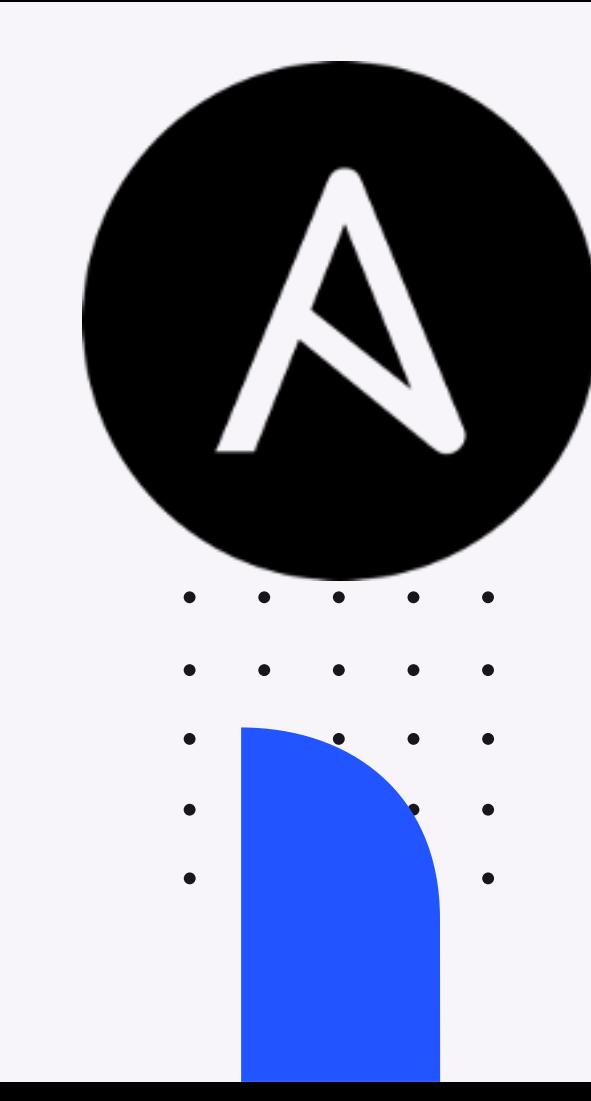

## DevOps Use Case / Ansible für automatisiertes Deployment und Tests

Ansible in Jenkins als Deploy Node aufsetzen

- 1. Ins Manage Jenkins Menü gehen
- 2. Auf Manage Nodes and Clouds klicken
- 3. Neuen Node anlegen

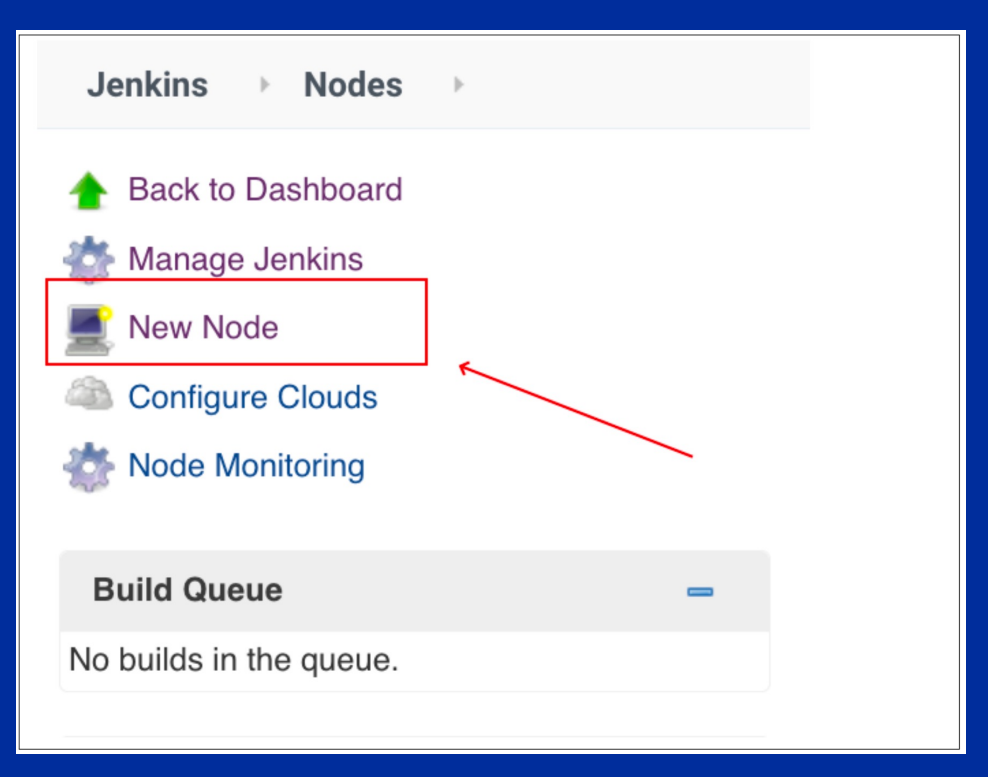

## DevOps Use Case / Ansible für automatisiertes Deployment und **Tests**

Ansible in Jenkins als Deploy Node aufsetzen

#### 4. Jenkins Deploy Node konfigurieren

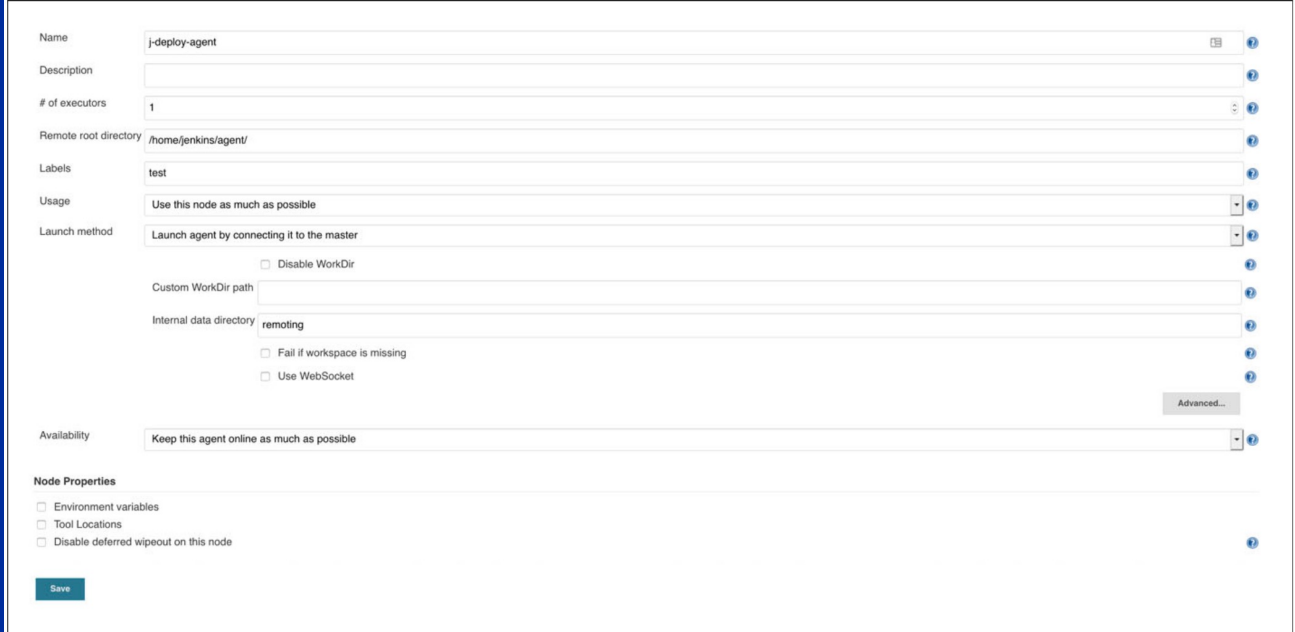

## DevOps Use Case / Ansible für automatisiertes Deployment und **Tests**

Ansible in Jenkins als Deploy Node aufsetzen

#### 5. Node Secret kopieren und den Docker Container für den Deploy Node zu starten Instruktionen: siehe Redbook

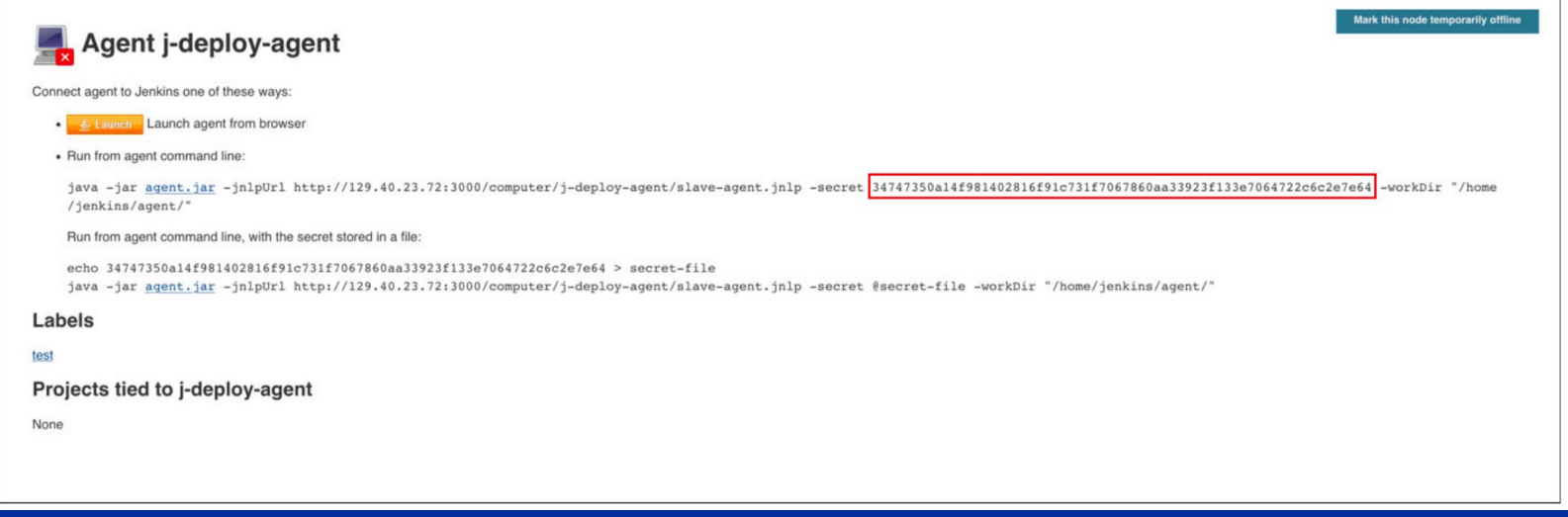

1. Neues Item im Jenkins Interface anlegen

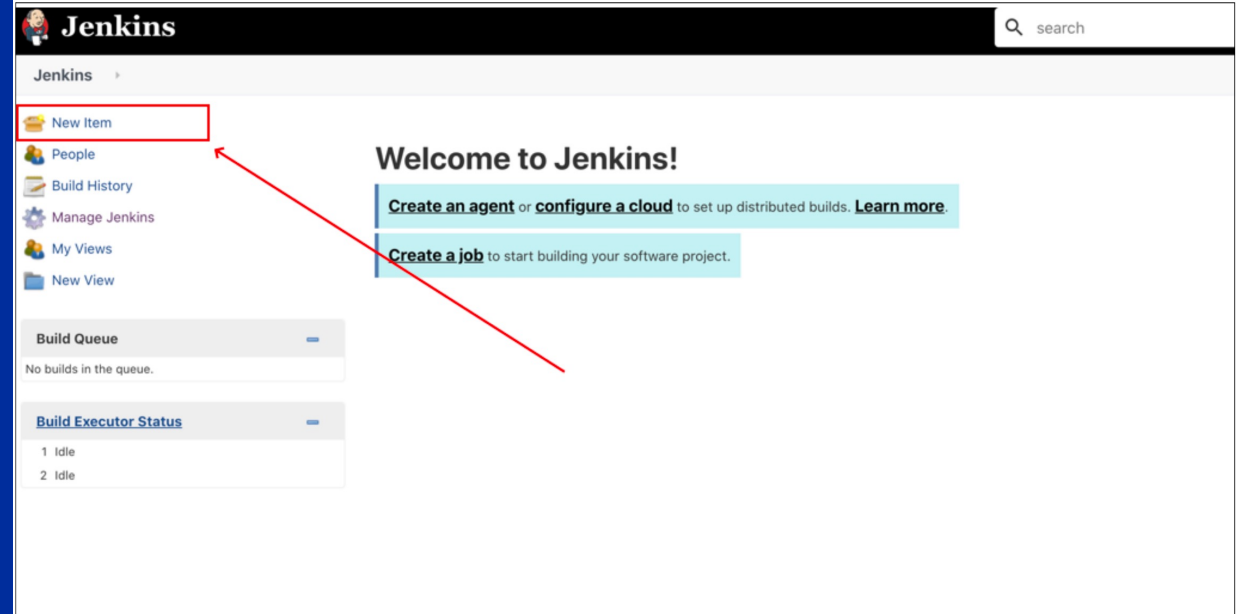

#### 2. Item benennen und Pipeline auswählen

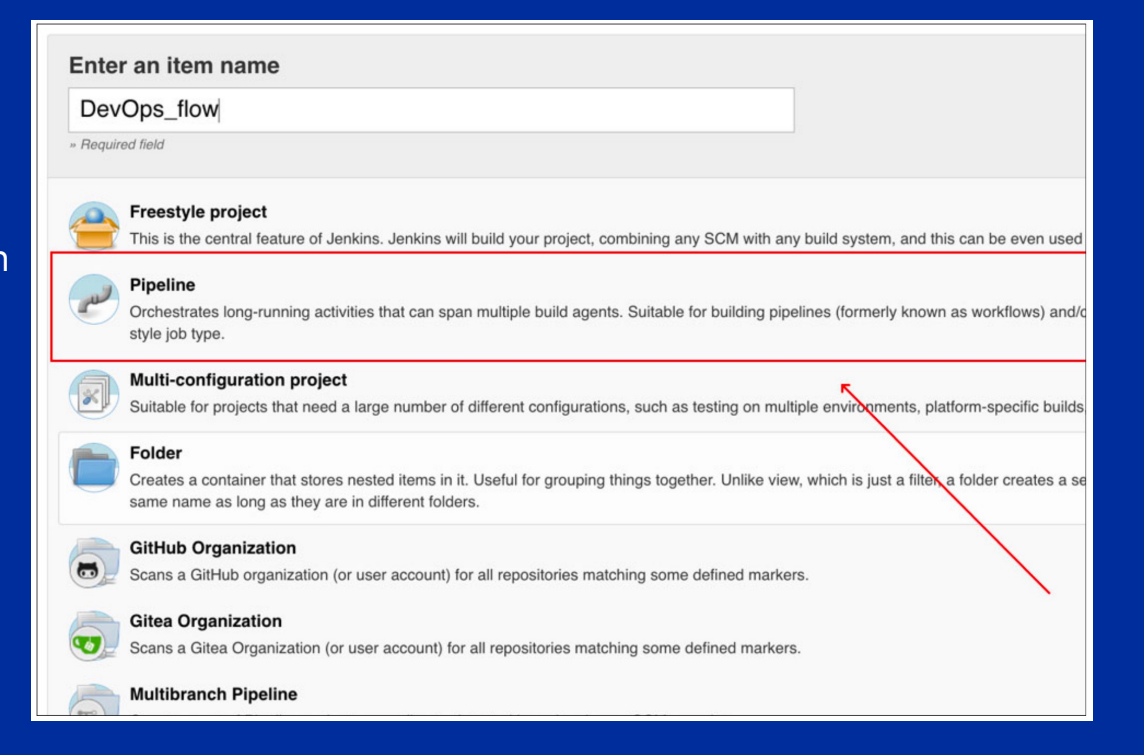

3. Aktivieren eines Triggers um mit jedem Code push auf die Applikation die Pipeline auszulösen

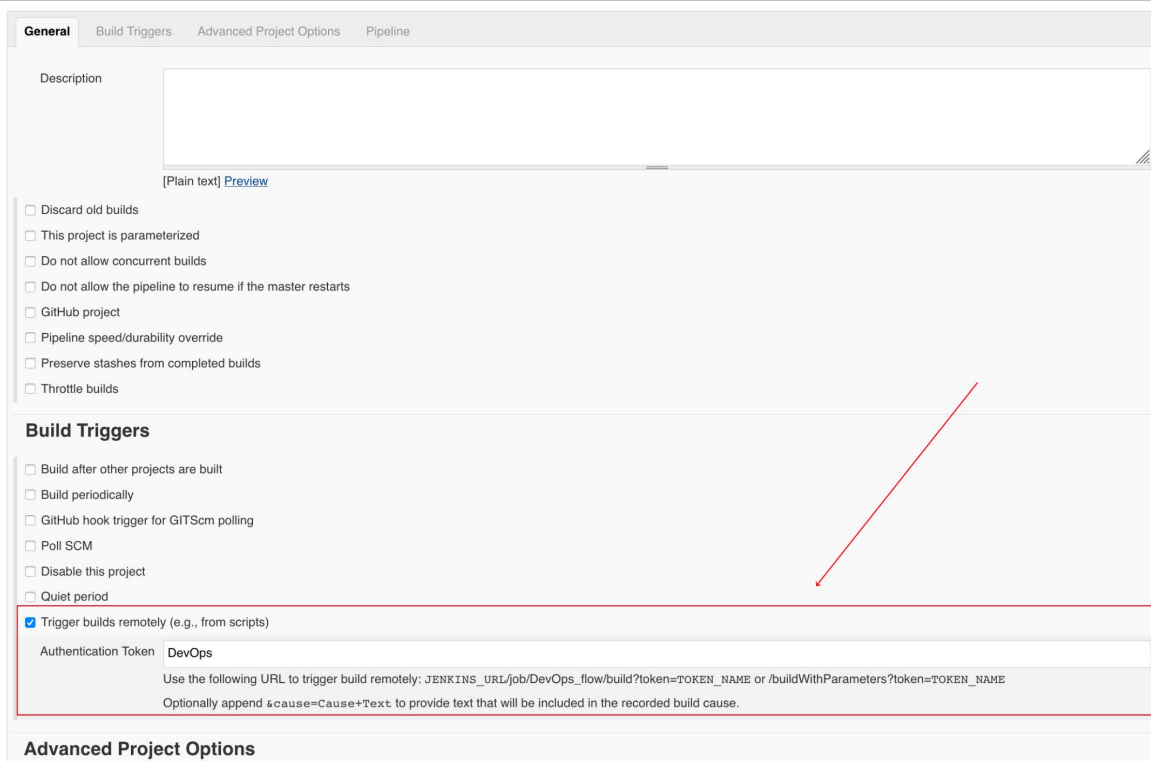

#### 4. Steuerung der Pipeline durch Skript ("Jenkinsfile"), abgelegt in Gitea Repository

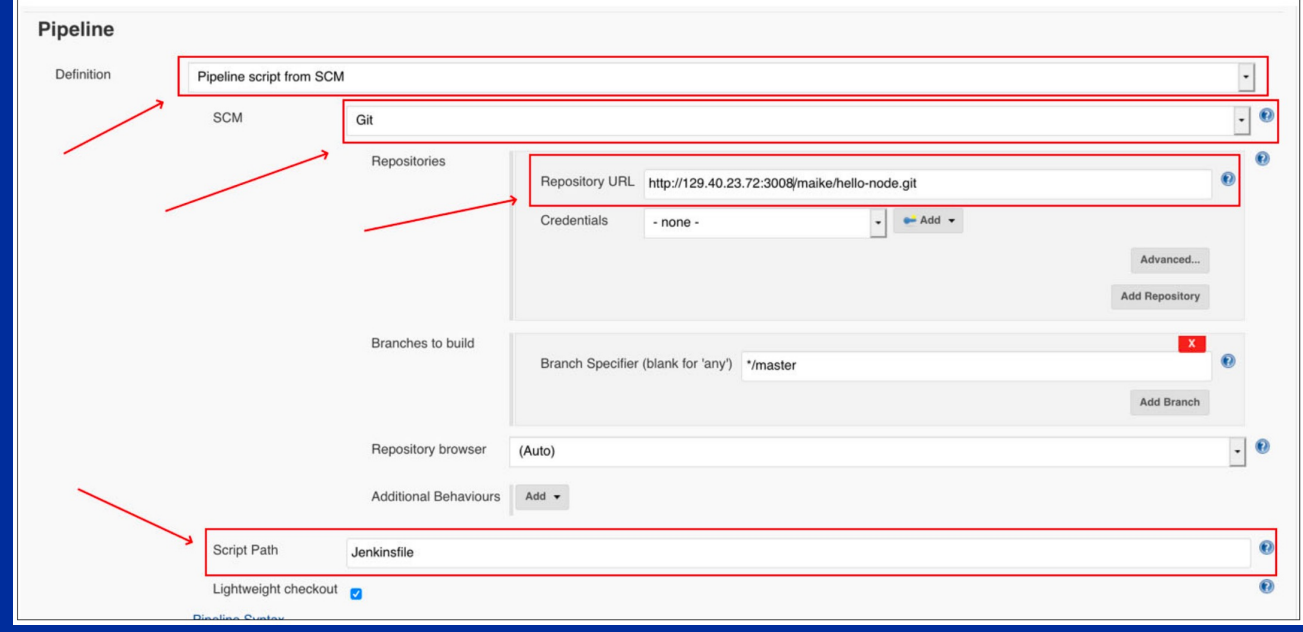

#### **Jenkinsfile**

```
pipeline {
agent none
stages {
      stage('Build') {
           agent{
                node
                      label 'build'
           \rightarrowsteps {
                 checkout scm
                 sh 'npm install'
                sh 'npm test'
                sh 'docker build -t localhost:5000/hello-node:latest .'
                sh 'docker push localhost:5000/hello-node'
           \overline{\phantom{a}}- }
     stage('Deploy') {
           agent{
                node {
                      label 'test'
                 J.
           \rightarrowsteps{
           ansiblePlaybook(inventory: 'hosts.ini', playbook: 'playbook_dev.yaml')
           ansiblePlaybook(inventory: 'hosts.ini', playbook: 'integration_test.yaml')
           ansiblePlaybook(inventory: hosts.ini', playbook: 'playbook_test.yaml')
```
Webhook in Gitea erstellen

1. Im Gitea Repository, ins Einstellungen Menü

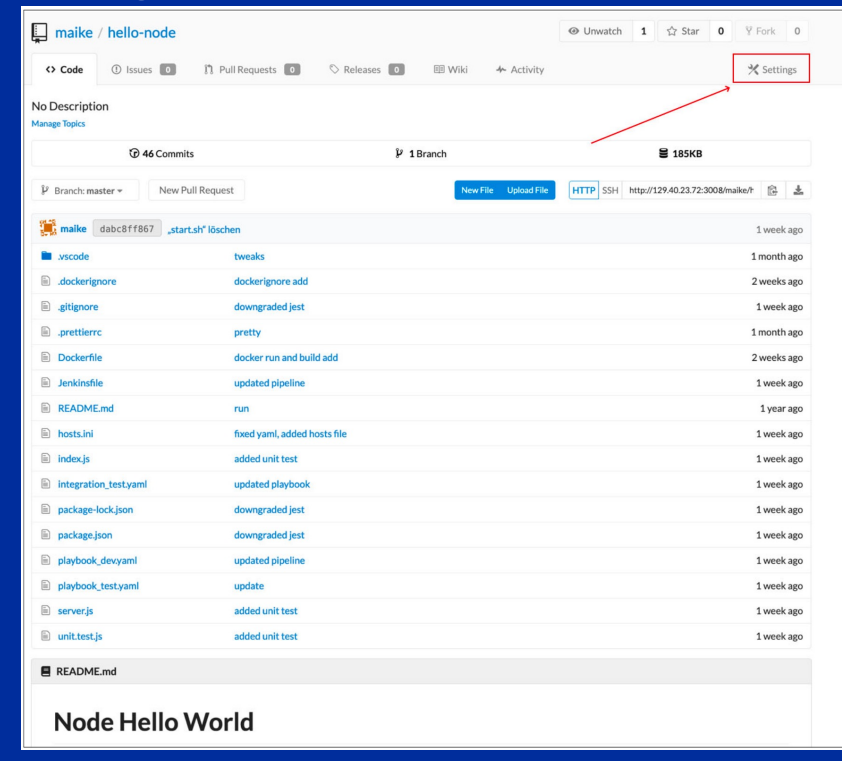

#### Webhook in Gitea erstellen

#### 2. Anlegen eines Gitea Webhooks

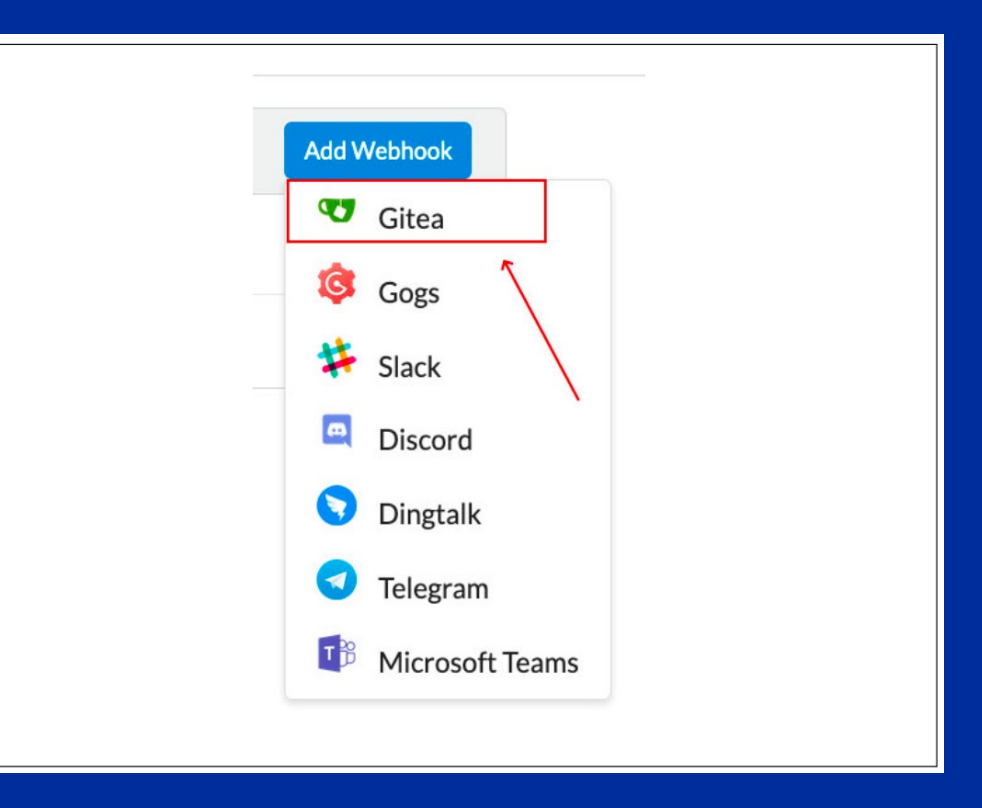

#### Webhook in Gitea erstellen

3. Webhook mit Jenkins Pipeline Trigger konfigurieren

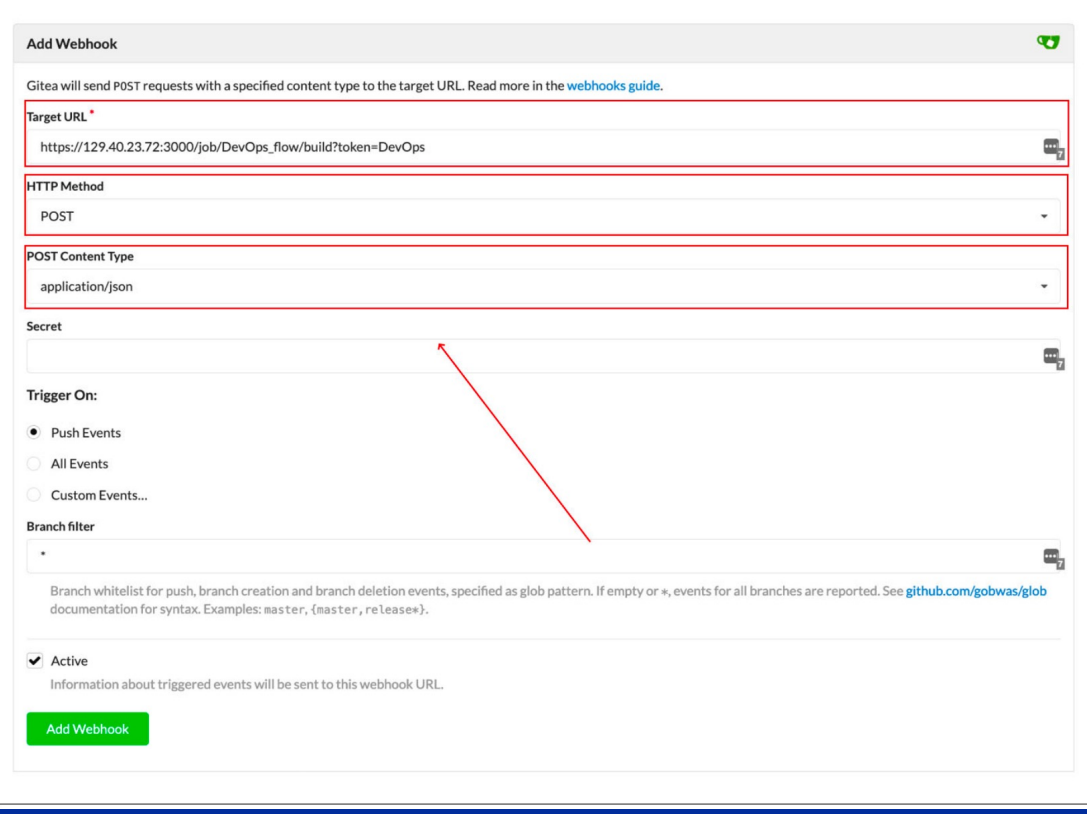

#### 4. Pipeline starten

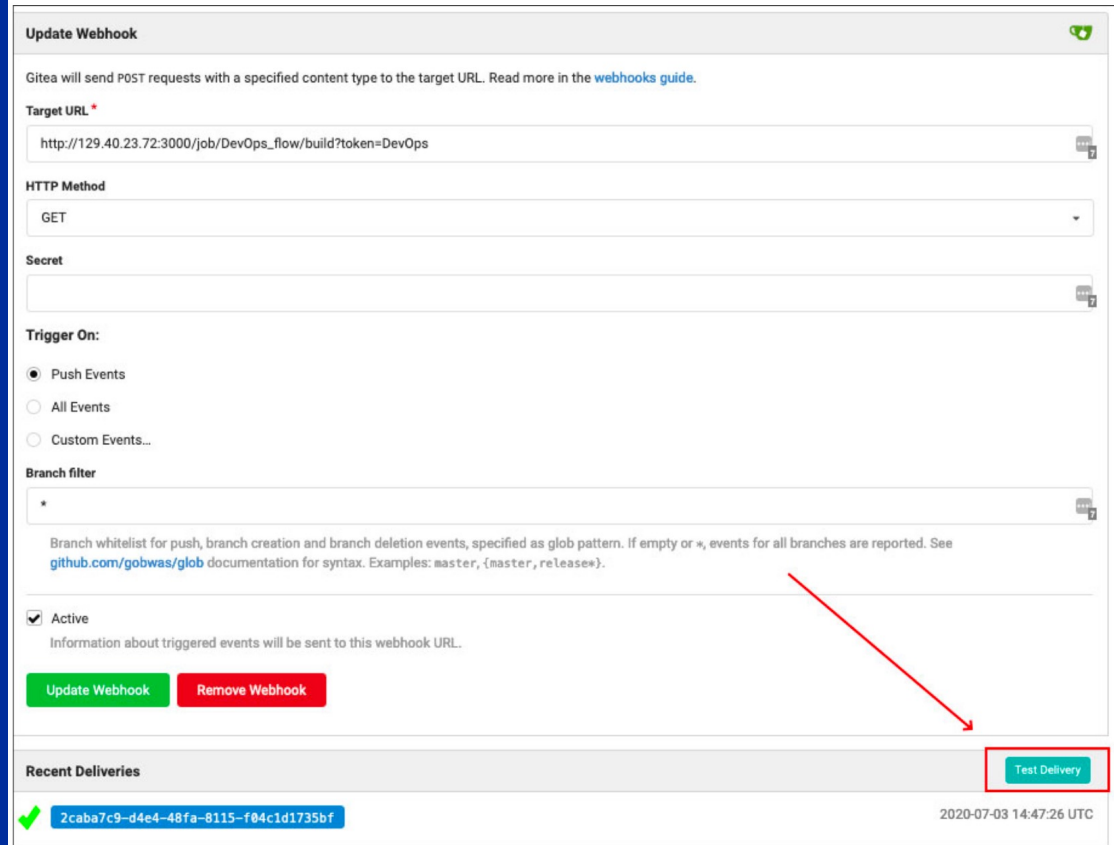

### DevOps Use Case / Erstellen einer Pipeline

#### 5. Im Jenkins Interface: erfolgreicher Pipeline Durchlauf

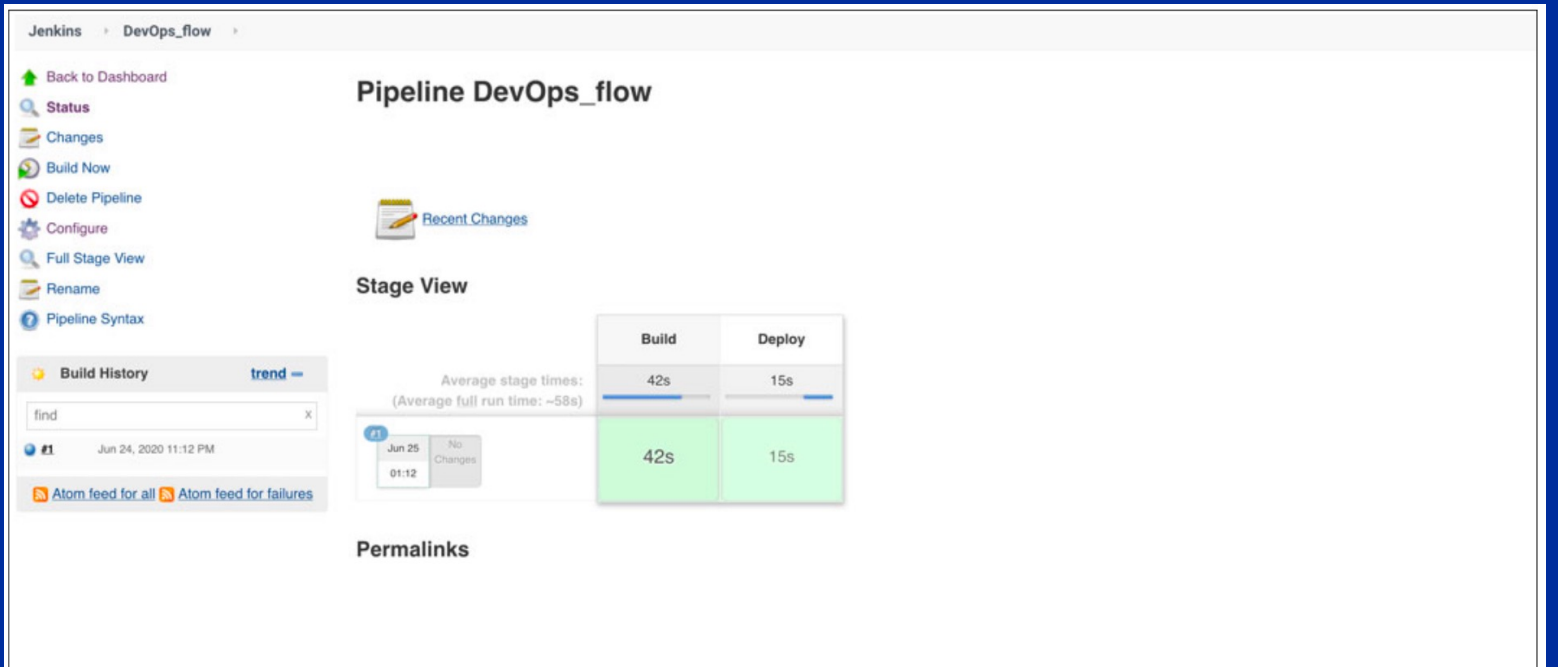

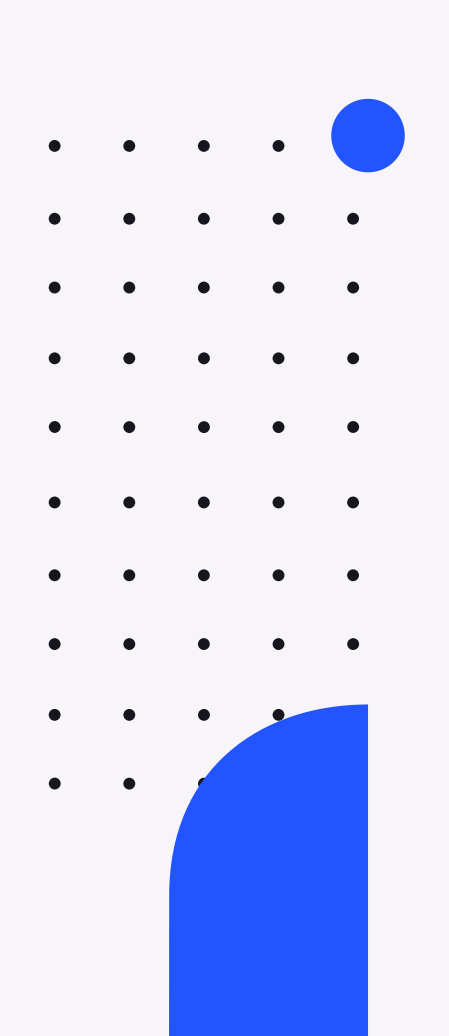

## **MQ Gateway Client Concentrator**

Szenario: Der Kunde betreibt MQ Server unter Windows/X86 und plant MQ in zCX um Kommunikation mit MQ z/OS zu vereinfachen sowie Target Que Manager und Concentrator zu co-locaten.

PoC: Der Kunde betreibt MQ Gateways in 2 identitischen Farmen, wovon eine in zCX umgezogen und vergleichsweise auf Performanz getestet wird.

#### Ergebnis:

**Praxis**

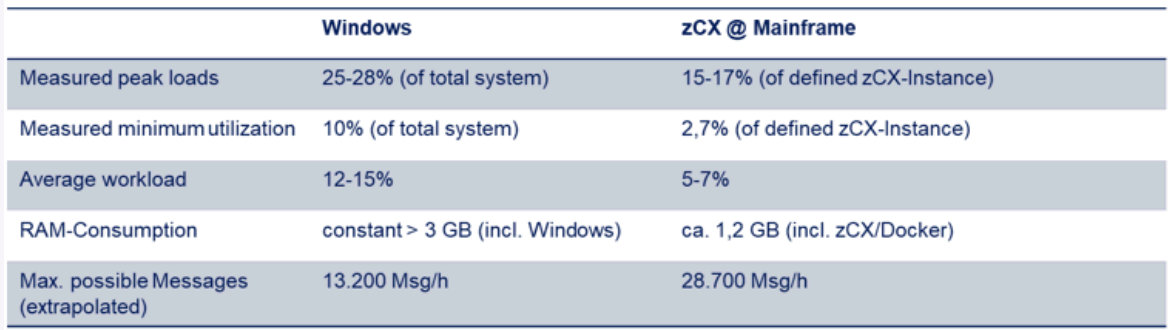

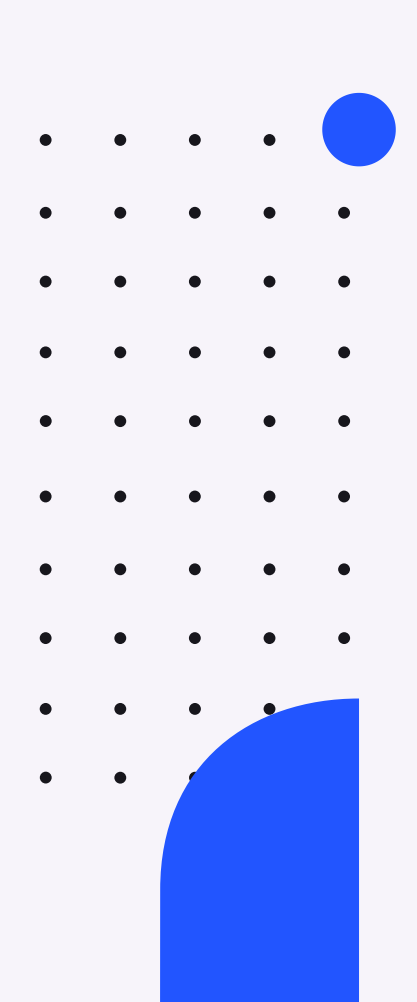

## **Praxis**

### **Service Management Unite**

Szenario: Der Kunde betreibt SMU derzeit unter Linux in z/VM . Da er mit SMU zufrieden ist, möchte er dies nun auch für z/OS vertesten.

Projekt: Der Kunde ist nicht überzeugt von der Hochverfügbarkeit und dem persistenten Speichern von zCX Docker Containern (Derzeit nur 2 Möglichkeiten: Neustart (1 Min Outage oder permanent Speicher für eine neue zCX Instanz reservieren). Daher wurde ein continious availability Konzept auf Anwendungsebene am Beispiel von SMU verprobt.

Ergebnis: Mit Hilfe eines Load Balancers, DB2 Servers, 2 SMU zCX Environments und Event Dispatchers wurde ein continious availability Betriebskonzept erzielt.

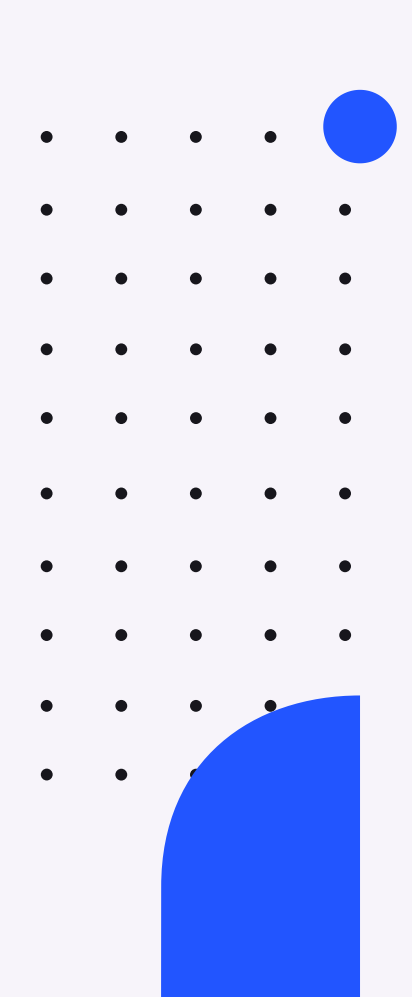

## **Praxis**

### **Watson Machine Learning for IBM Z**

Szenario: Der Kunde hat aktuell das gesamte Trainining und Scoring seines Machine Learnings in der Cloud. Es werden Modelle trainiert und anschließend Bilder gescored/bewertet/ausgewertet. In Zukunft sollen allerdings Bilder mit einem hohen Schutzbedarf dazukommen (nicht Cloud).

PoC: Das Scoring der Machine Learning Applikation soll mit Hilfe von WMLz in zCX erfolgen. Die Bilder sollen dabei in DB2 auf z/OS gespeichert werden.

Ergebnis: Mit Hilfe einiger Anpassungen des WMLz Produkts konnten im PoC alle Modelle angewandt und Bilder gescored werden. Dies dauert wesentlich länger als in der Cloud, die Anwendung ist jedoch nicht zeitkritisch.

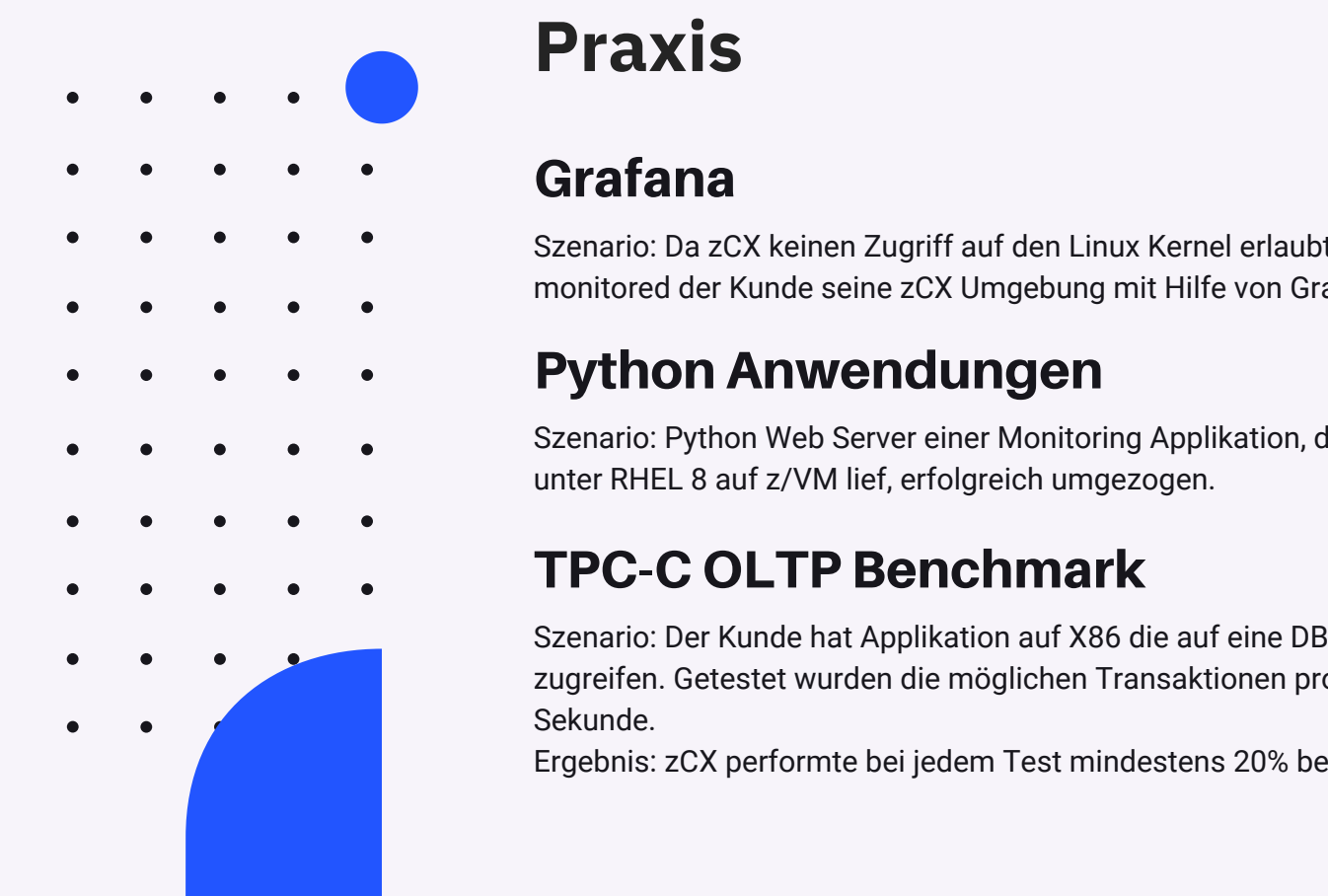

# **Praxis**

## **Grafana**

Szenario: Da zCX keinen Zugriff auf den Linux Kernel erlaubt monitored der Kunde seine zCX Umgebung mit Hilfe von Grafana.

### **Python Anwendungen**

Szenario: Python Web Server einer Monitoring Applikation, die bisher unter RHEL 8 auf z/VM lief, erfolgreich umgezogen.

## **TPC-C OLTP Benchmark**

Szenario: Der Kunde hat Applikation auf X86 die auf eine DB2 im z/OS zugreifen. Getestet wurden die möglichen Transaktionen pro Sekunde.

Ergebnis: zCX performte bei jedem Test mindestens 20% besser.

# **Danke**

 $\sim$ 

**Maike Havemann IBM Z Client Technical Specialist** 

maike.havemann@de.ibm.com +49-174 1676826 ibm.com

 $\bullet$  $\bullet$  $\bullet$  $\bullet$  $\bullet$  $\bullet$  $\bullet$  $\bullet$  $\bullet$  $\bullet$  $\bullet$ г  $\bullet$  $\bullet$  $\bullet$  $\bullet$  $\Box$  $\bullet$  $\bullet$  $\bigcirc$  $\bigcirc$  $\bullet$  $\bullet$  $\bullet$  $\bullet$  $\bullet$  $\bullet$  $\bullet$  $\bullet$  $\bullet$  $\bullet$  $\bullet$  $\bullet$  $\bullet$  $\bullet$  $\bigcirc$  $\bullet$  $\bullet$  $\bullet$  $\bullet$  $\bullet$